# **Notas de Lançamento para Debian 11 (bullseye), ARMv7 (EABI hard-float ABI)**

**Projecto de Documentação Debian (https://www.debian.org/doc/)**

17 de abril de 2024

Este documento é software livre; você pode redistribuí-lo e/ou modificá-lo sob os termos da GNU General Public License, versão 2, conforme publicado pela Free Software Foundation.

Este programa é distribuído na esperança de que seja útil, mas SEM QUALQUER GARANTIA; sem mesmo a garantia implícita de COMERCIABILIDADE ou ADEQUAÇÃO A UM PROPÓSITO PARTICU-LAR. Veja a GNU General Public License para mais detalhes.

Você deve ter recebido uma cópia da GNU General Public License juntamente com este programa; caso contrário, escreva para a Free Software Foundation, Inc.,51 Franklin Street, Fifth Floor, Boston, MA 02110-1301 USA.

O texto de licença também pode ser encontrado em https://www.gnu.org/licenses/gpl-2.0. html e /usr/share/common-licenses/GPL-2 nos sistemas Debian.

# **Conteúdo**

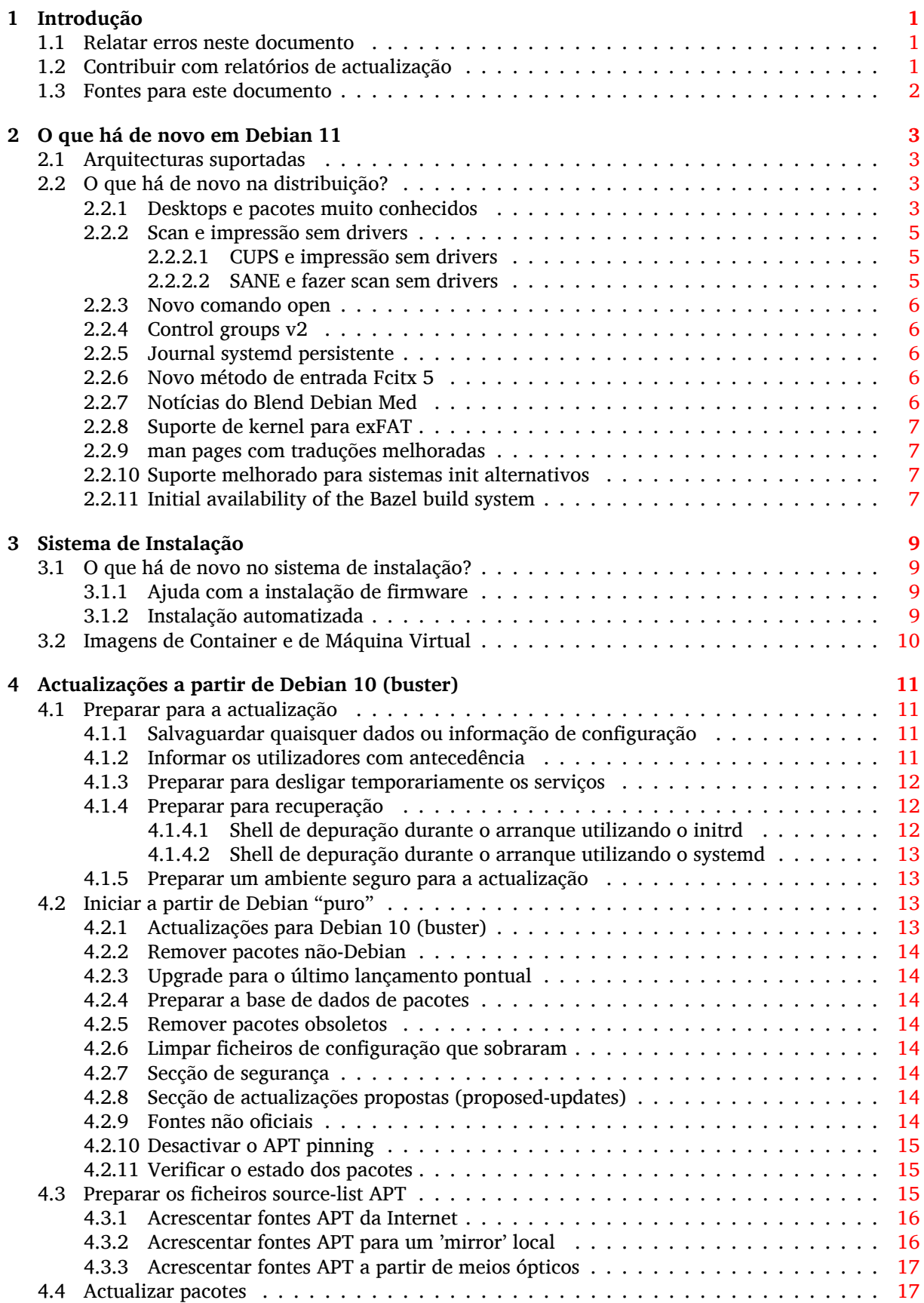

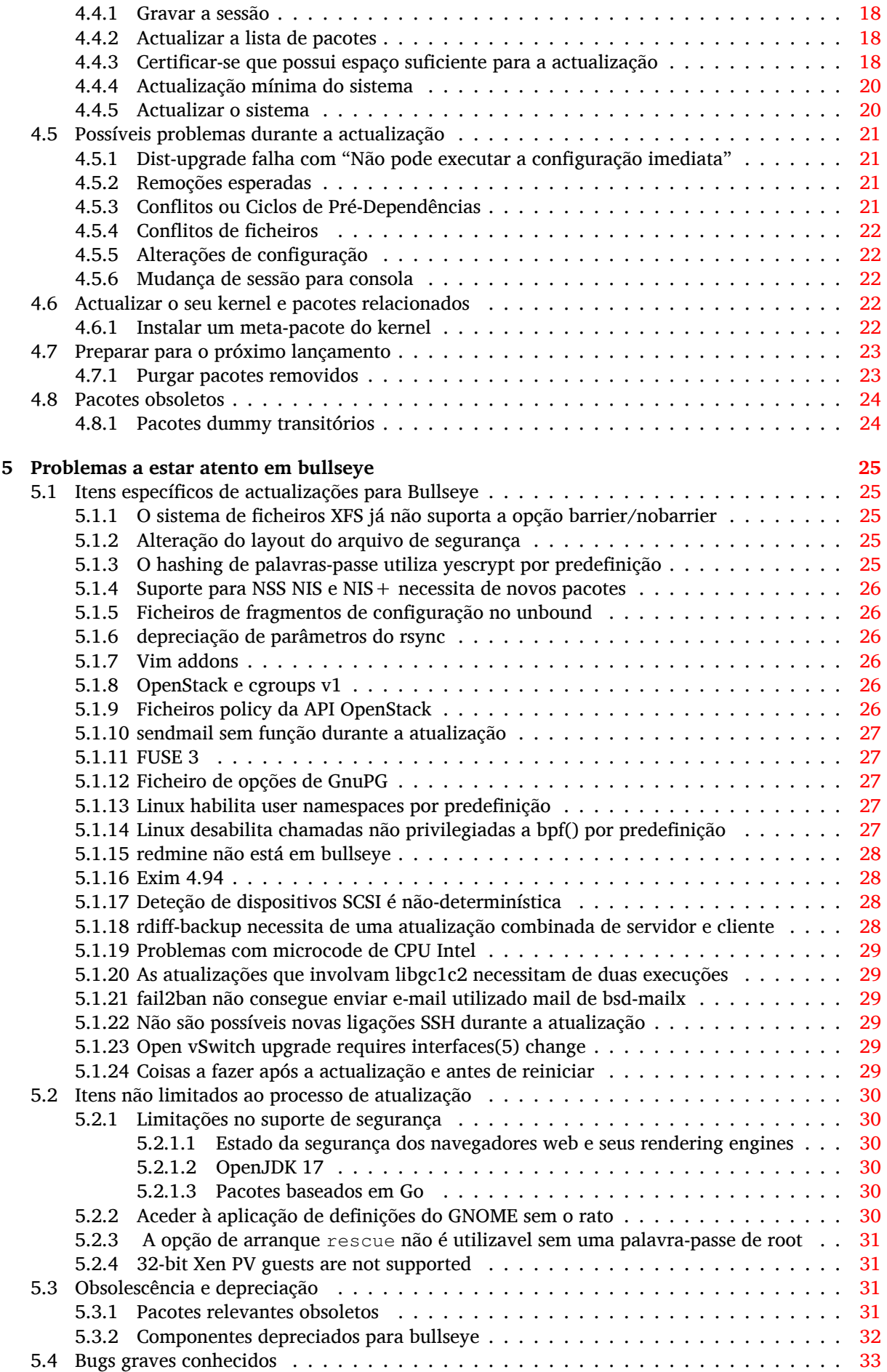

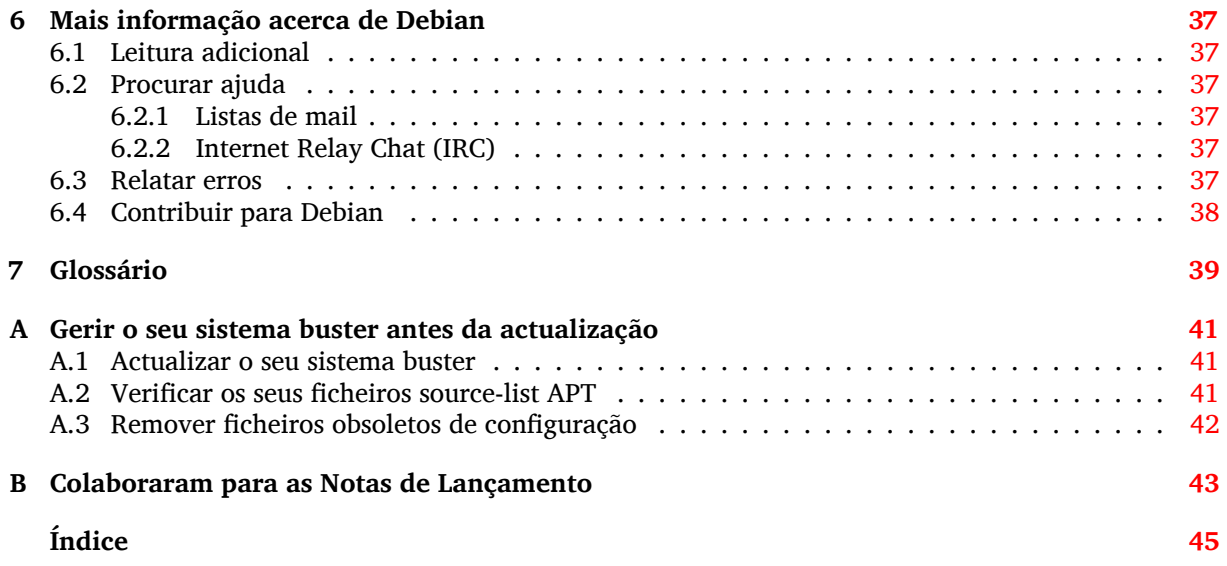

# <span id="page-6-3"></span><span id="page-6-0"></span>**Capítulo 1**

# **Introdução**

Este documento informa os utilizadores da distribuição Debian acerca das maiores alterações na versão 11 (com o nome de código bullseye).

As notas de lançamento disponibilizam informação acerca de como actualizar de forma segura a partir do lançamento 10 (com o nome de código buster) para o lançamento actual e informar os utilizadores acerca de potenciais problemas que possam encontrar no processo.

Pode obter a versão mais recente deste documento a partir de https://www.debian.org/releases/ bullseye/releasenotes.

#### [CUIDADO](https://www.debian.org/releases/bullseye/releasenotes)

Note que é impossível listar todos os problemas conhecidos, e por isso foi feita uma selecção baseada na combinação da prevalência esperada e impacto desses problemas.

Por favor note que apenas suportamos e documentamos a actualização a partir do anterior lançamento de Debian (neste caso, a actualização a partir de buster). Se necessitar actualizar a partir de lançamentos mais antigos sugerimos-lhe que leia primeiro as edições anteriores das notas de lançamento e que actualize primeiro para 10.

## **1.1 Relatar erros neste documento**

Nós procuramos testar todos os diferentes passos de actualização descritos neste documento e também tentamos antecipar todos os possíveis problemas que os nossos utilizadores possam encontrar.

<span id="page-6-1"></span>Não obstante, se achar que encontrou qualquer bug nesta documentação (informação incorrecta ou informação em falta) nesta documentação, por favor registe um bug no sistema de seguimento de bugs (bts) (https://bugs.debian.org/) contra o pacote release-notes. Primeiro poderá querer rever os relatórios de bugs existentes (https://bugs.debian.org/release-notes) para verificar se o problema que encontrou já foi relatado. Sinta-se à vontade para adicionar informação adicional aos relatórios de bugs existentes se conseguir contribuir com conteúdo para [este documento.](https://bugs.debian.org/)

[Apreci](https://bugs.debian.org/)amos, e encorajamos, relatórios que forneçam correcções para este documento. Encontrará mais inf[ormação sobre como obter a](https://bugs.debian.org/release-notes) versão original deste documento na Secção 1.3.

# **1.2 Contribuir com relatórios de actualização**

<span id="page-6-2"></span>É bem-vinda qualquer informação vinda dos utilizadores relacionada com actualizações de buster para bullseye. Se estiver disposto a partilhar informação por favor arquive um bug, com os seus resultados, no sistema de seguimento de bugs (bts) (https://bugs.debian.org/) contra o pacote upgrade-reports. Nós pedimos-lhe que comprima quaisquer ficheiros que sejam incluídos em anexo (com **gzip**).

Quando submeter o seu relatório de actualização por favor inclua a seguinte informação:

- <span id="page-7-1"></span>• O estado da sua base de dados de pacotes antes e após a actualização: a base de dados do estado do dpkg disponível em /var/lib/dpkg/status e a informação do estado dos pacotes do apt, disponível em /var/lib/apt/extended\_states. Deverá ter feito uma cópia de segurança antes da actualização conforme é descrito em Secção 4.1.1, mas também poderá encontrar cópias de segurança de /var/lib/dpkg/status em /var/backups.
- Logs da sessão criados com **script**, conforme é descrito em Secção 4.4.1.
- Os seus logs de apt, estão disponíveis em /var/lo[g/apt](#page-16-2)/term.log, ou os seus logs do **aptitude**, que estão disponíveis em /var/log/aptitude.

#### **NOTA**

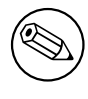

Deve usar algum tempo para rever e remover qualquer informação sensível e/ou confidencial dos logs antes de os incluir num relatório de bug já que a informação será publicada numa base de dados pública.

# **1.3 Fontes para este documento**

<span id="page-7-0"></span>A fonte deste documento está no formato DocBook XML. A versão em HTML é gerada utilizando o docbook-xsl e xsltproc. A versão em PDF é gerada utilizando dblatex ou xmlroff. A fonte para as Notas de Lançamento está disponível no repositório Git do *Projecto de Documentação Debian*. Pode utilizar a interface web (https://salsa.debian.org/ddp-team/release-notes/) para aceder aos seus ficheiros individuais através da web e ver as suas alterações. Para mais informação acerca de como aceder ao Git por favor consulte as páginas de informação de VCS do Projecto de Documentação Debian ([https://www](https://salsa.debian.org/ddp-team/release-notes/).debian.org/doc/vcs).

# <span id="page-8-4"></span><span id="page-8-0"></span>**Capítulo 2**

# **O que há de novo em Debian 11**

O Wiki (https://wiki.debian.org/NewInBullseye) tem mais informação acerca deste tópico.

# **2.1 Arquitecturas suportadas**

A[s segu](https://wiki.debian.org/NewInBullseye)intes são as arquitecturas suportadas oficialmente em Debian 11:

- <span id="page-8-1"></span>• PC de 32-bit (i386) e PC de 64-bit (amd64)
- $64$ -bit ARM ( $arm64$ )
- ARM EABI (armel)
- ARMv7 (EABI hard-float ABI, armhf)
- little-endian MIPS (mipsel)
- 64-bit little-endian MIPS (mips64el)
- 64-bit little-endian PowerPC (ppc64e1)
- IBM System z (s390x)

Pode ler mais acerca do estado do port, bem como informação específica do port para a sua arquitectura nas páginas web dos ports Debian (https://www.debian.org/ports/).

# **2.2 O que há de novo na distribuição?**

<span id="page-8-2"></span>Este novo l[ançamento de Debian vem mai](https://www.debian.org/ports/)s uma vez com muito mais software do que o seu predecessor buster; a distribuição inclui mais de 11294 novos pacotes, num total de mais de 59551 pacotes. A maior parte do software na distribuição foi actualizado: mais de 42821 pacotes de software (isto é 72% de todos os pacotes em buster). Além disso, um número significativo de pacotes (mais de 9519, 16% dos pacotes de buster) foram removidos da distribuição por várias razões. Não verá quaisquer actualizações a estes pacotes e estes serão marcados como "obsoletos" nos programas de gestão de pacotes; veja a Secção 4.8.

#### **2.2.1 Desktops e pacotes muito conhecidos**

Debian [é m](#page-29-0)ais uma vez lançado com vários ambientes de trabalho e aplicações. Entre outros agora inclui os ambientes de trabalho GNOME 3.38, KDE Plasma 5.20, LXDE 11, LXQt 0.16, MATE, 1.24, e Xfce 4.16.

<span id="page-8-3"></span>As aplicações de produtividade também foram actualizadas, incluindo os conjuntos de ofimática:

- O LibreOffice foi atualizado para a versão 7.0;
- Calligra foi atualizado para 3.2.

<span id="page-9-0"></span>• O GNUcash foi atualizado para 4.4;

Entre muitas outras, este lançamento também inclui, as seguintes actualizações de software:

<span id="page-10-3"></span>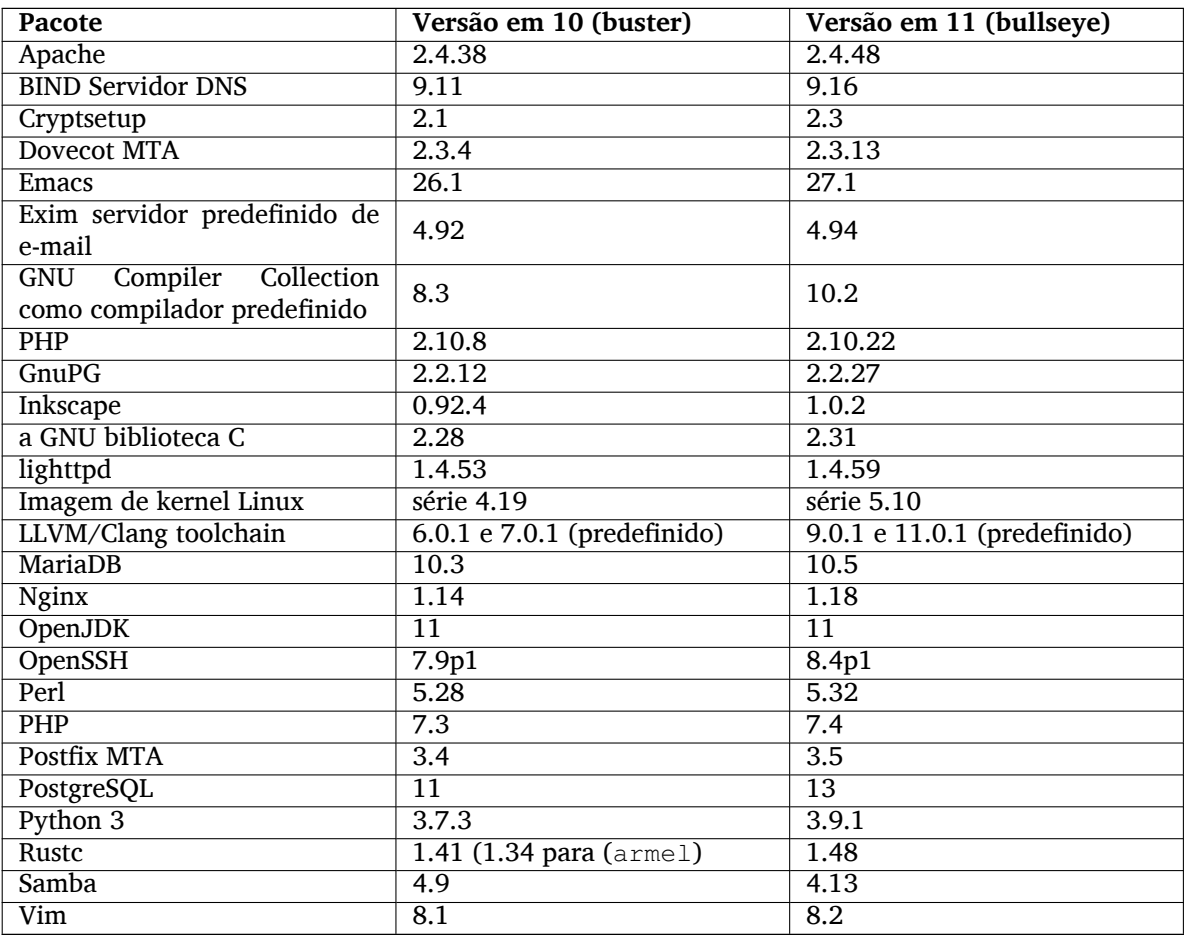

# **2.2.2 Scan e impressão sem drivers**

<span id="page-10-0"></span>Quer para imprimir com CUPS, quer para fazer scans com SANE é cada vez mais provável que seja possível sem necessitar de qualquer controlador (frequentemente não-livres) específico do modelo do hardware, especialmente no caso dos dispositivos comercializados nos últimos cinco anos.

#### **2.2.2.1 CUPS e impressão sem drivers**

<span id="page-10-1"></span>As impressoras modernas ligadas por ethernet ou por wireless já podem utilizar impressão sem drivers (https://wiki.debian.org/CUPSQuickPrintQueues), implementada através de CUPS e cups-filters, tal como é descrito nas Notas de Lançamento de Buster (https://www.debian. org/releases/buster/amd64/release-notes/ch-whats-new.html#driverless-printing). Debian 11 "bullseye" traz o novo pacote ipp-usb, que é recomendado por cups-daemon [e utiliza o](https://wiki.debian.org/CUPSQuickPrintQueues) [prot](https://wiki.debian.org/CUPSQuickPrintQueues)ocolo IPP-over-USB (https://wiki.debian.org/CUPSDriverlessPrinting#ippoverusb) que é independente do fabricante e é sup[ortado por muitas impressoras mo](https://www.debian.org/releases/buster/amd64/release-notes/ch-whats-new.html#driverless-printing)dernas. Isto permite a um dispositivo USB ser tratado como um dispositivo de rede, estendendo a impressão sem drivers a impressoras ligadas por USB. Os detalhes específicos estão destacados em no wiki (https://wiki.debian. org/CUP[SDriverless](https://wiki.debian.org/CUPSDriverlessPrinting#ippoverusb)Printing#ipp-usb).

O ficheiro de serviço systemd incluido no pacote ipp-usb inicia o daemon ipp-usb quando for ligada alguma impressora USB, tornando-a assim disponível para imprimir. Por predefinição cups-browsed deve-a configurar automaticamente, ou poderá ser configurada ma[nualment](https://wiki.debian.org/CUPSDriverlessPrinting#ipp-usb)e com uma fila de impressão local sem drivers (https://wiki.debian.org/SystemPrinting).

#### **2.2.2.2 SANE e fazer scan sem drivers**

<span id="page-10-2"></span>[O backend oficia](https://wiki.debian.org/SystemPrinting)l de SANE é disponibilizado por sane-escl no libsane1. sane-airscané um backend desenvolvido de forma independente. Ambos os backends compreendem o protocolo eSCL

<span id="page-11-5"></span>(https://wiki.debian.org/SaneOverNetwork#escl) mas o sane-airscan também pode utilizar o protocolo WSD (https://wiki.debian.org/SaneOverNetwork#wsd). Os utilizadores devem considerar ter ambos os backends nos seus sistemas.

eSCL e WSD são protocolos de rede. Consequentemente irão operar sobre uma ligação USB se o dispositivo for um dispositivo IPP-over-USB (ver acima). Note que libsane1 tem ipp-usb como pacote recomend[ado. I](https://wiki.debian.org/SaneOverNetwork#wsd)sto leva a um dispositivo adequado ser automaticamente configurado para utilizar um backend sem drivers quando for ligado a uma porta USB.

#### **2.2.3 Novo comando open**

<span id="page-11-0"></span>Está disponível um novo comando **open** como atalho de conveniência para **xdg-open** (por predefinição) ou **run-mailcap**, gerido pelo sistema update-alternatives(1) (https://manpages.debian. org//bullseye/dpkg/update-alternatives.1.html). É destinado ao uso interativo na linha de comandos, para abrir ficheiros com a sua aplicação predefinida, que poderá ser um programa gráfico quando este estiver disponível.

# **2.2.4 Control groups v2**

<span id="page-11-1"></span>Em bullseye, systemd tem predefinido a utilização de control groups v2 (cgroupv2), que disponibiliza uma hierarquia unificada de controlo de recursos. Se necessário, estão disponíveis parâmetros de linha de comandos do kernel para reactivar o antigo cgroups; veja as notas para OpenStack na Secção 5.1.8 secção.

## **2.2.5 Journal systemd persistente**

Systemd em bullseye activa a sua funcionalidade de journal persistente por predefinição guardando os seus ficheiros em /var/log/journal/. Para detalhes, veja systemd-journald.service(8) (https: //manpages.debian.org//bullseye/systemd/systemd-journald.service.8.html); note que em Debian o journal é legível para membros do grupo adm, além do grupo predefinido systemd-journal.

<span id="page-11-2"></span>Isto não deve interferir com qualquer daemon tradicional de logging tal como  $rsyslog$ , no entanto os utilizadores que não necessitem de funcionalidades especiais de [um daemon podem desejar d](https://manpages.debian.org//bullseye/systemd/systemd-journald.service.8.html)esinstalalo e passar a utilizar apenas o journal.

## **2.2.6 Novo método de entrada Fcitx 5**

<span id="page-11-3"></span>Fcitx 5 é um método de entrada para Chinês, Japonês, Coreano e muitas outras linguagens. É o sucessor do popular Fcitx 4 em buster. A nova versão suporta Wayland e tem melhor suporte para addons. Pode ser encontrada mais informação incluindo o guia de migração no wiki (https://wiki.debian.org/ I18n/Fcitx5).

# **2.2.7 Notícias do Blend Debian Med**

A equipa Debian Med tem tomado parte da luta contra o COVID-19 ao empacotar software para investigação do vírus ao nível de sequênciamento e para lutar contra a pandemia com as ferramentas utilizadas em epidemologia. Os esforço será continuado no próximo ciclo de lançamento com o foco em ferramentas de machine learning que são utilizadas em ambos os campos.

<span id="page-11-4"></span>Além da adição de novos pacotes no campo das ciências da vida e da medicina, mais e mais pacotes existentes ganharam suporte de Integração Contínua (CI).

Uma gama de aplicações críticas em performance podem agora beneficiar de SIMD Everywhere (https://wiki.debian.org/SIMDEverywhere). Esta biblioteca permite que pacotes estejam disponíveis em mais plataformas de hardware suportadas por Debian (notavelmente em arm64) enquanto mantém o beneficio da performance trazida por processadores que suportem extensões de vector, tais como AVX em amd64 ou NEON em arm64.

Para instalar os pacotes mantidos pela equipa Debian Med, instale os metapa[cotes com o nome](https://wiki.debian.org/SIMDEverywhere) med-*\**, que estão na versão 3.6.x em Debian bullseye. Sinta-se à vontade para visitar as páginas das tarefas Debian Med (http://blends.debian.org/med/tasks) para ver toda a gama de software de biologia e de medicina disponível em Debian.

# **2.2.8 Suporte de kernel para exFAT**

<span id="page-12-4"></span><span id="page-12-0"></span>Bullseye é o primeiro lançamento com um kernel Linux que suporta o sistema de ficheiros exFAT, e por predefinição utiliza-o para montar sistemas de ficheiros exFAT. Consequentemente já não é necessário utilizar a implementação de sistema de ficheiros em userspace disponibilizada através do pacote exfat-fuse. Se quiser continuar a utilizar a implementação de sistema de ficheiros em userspace, então terá de invocar a ajuda **mount.exfat-fuse** directamente ao montar um sistema de ficheiros exFAT.

As ferramentas para criar e verificar os sistemas de ficheiros exFAT são disponibilizadas no pacote exfatprogs pelos autores da implementação de exFAT no kernel Linux. Ainda está disponível a implementação independente dessas ferramentas disponibilizada através do pacote exfat-utils, mas não pode ser co-instalada com a nova implementação. É recomendado migrar para o pacote exfatprogs, apesar de ter de ter cuidado com as opções dos comandos, que serão muito provavelmente incompatíveis.

# **2.2.9 man pages com traduções melhoradas**

As páginas do manual foram substancialmente melhoradas para vários projetos tal como systemd, utillinux, OpenSSH e Mutt para várias linguagens, incluido Francês, Espanhol e Macedónio. Para beneficiar disto, por favor instale manpages-*xx* (onde *xx* é o código da sua linguagem preferida).

<span id="page-12-1"></span>Durante o tempo de vida do lançamento bullseye, serão disponibilizados backports de melhorias de traduções através do arquivo backports.

# **2.2.10 Suporte melhorado para sistemas init alternativos**

<span id="page-12-2"></span>Por predefinição o sistema init em Debian é o systemd. Em bullseye, é suportado um número de sistemas init alternativos (tais como init estilo System-V e OpenRC), a maioria dos ambientes gráficos agora funcionam bem em sistemas que corram inits alternativos. Os detalhes acerca de como mudar o sistema init (e onde obter ajuda com problemas relacionados com correr inits que não sejam systemd) estão disponíveis no wiki Debian (https://wiki.debian.org/Init).

# **2.2.11 Initial availability of the Bazel build system**

<span id="page-12-3"></span>The Bazel build system ([https:](https://wiki.debian.org/Init)//bazel.build/) is available in Debian starting with this release. This is a bootstrap variant that doesn't include local versions of the extended Bazel ecosystem. However, the current package does provide identical functionality to core upstream Bazel, with the advantage of convenient Debian package management for the installation. While building Debian packages is not curr[ently recommended](https://bazel.build/) yet, any software that supports Bazel builds should build normally using the bazel-bootstrap package. This includes build-time downloads of required dependencies.

The Debian Bazel Team (https://salsa.debian.org/bazel-team/meta) is working to package an extensible version of Bazel for future Debian releases. This extensible version will allow additional components of the Bazel ecosystem to be included as native Debian packages. More importantly, this ver[sion will allow Debia](https://salsa.debian.org/bazel-team/meta)n packages to be built using Bazel. Contributions to the team are welcome!

# <span id="page-14-0"></span>**Capítulo 3**

# **Sistema de Instalação**

O Instalador Debian é o sistema oficial de instalação da Debian. Oferece uma variedade de métodos de instalação. Os métodos que se encontram disponíveis para instalar o seu sistema dependem da sua arquitectura.

As imagens do instalador para a bullseye podem ser encontradas juntamente com o Guia de Instalação no website Debian (https://www.debian.org/releases/bullseye/debian-installer/).

O Guia de Instalação também está incluído no primeiro disco dos conjuntos de DVDs (CD/blu-ray) Debian oficiais, em

/d[oc/install/man](https://www.debian.org/releases/bullseye/debian-installer/)ual/*language*/index.html

Pode também querer verificar a errata (https://www.debian.org/releases/bullseye/debian-installer index#errata) do debian-installer para ver uma lista de problemas conhecidos.

# **3.1 O que há de nov[o no](https://www.debian.org/releases/bullseye/debian-installer/index#errata) sistema de instalação?**

<span id="page-14-1"></span>Houve muito desenvolvimento no Instalador Debian desde o seu anterior lançamento oficial com Debian 10, resultando em melhorias no suporte de hardware e em algumas novas excitantes funcionalidades ou melhorias.

Se estiver interessado numa visão global dos detalhes das alterações desde a buster, por favor verifique os anúncios dos lançamentos beta e lançamentos RC de bullseye disponíveis a partir do histórico de notícias (https://www.debian.org/devel/debian-installer/News/) do Instalador Debian.

#### **3.1.1 Ajuda com a instalação de firmware**

<span id="page-14-2"></span>[Mais e m](https://www.debian.org/devel/debian-installer/News/)ais dispositivos periféricos necessitam que seja carregado firmware como parte da inicialização do hardware. Para ajudar com este problema, o instalador tem uma nova funcionalidade. Se algum do hardware instalado necessitar que sejam instalados ficheiros de firmware, então o instalador irá tentar acrescenta-los ao sistema, com base num mapeamento do hardware ID e os nomes dos ficheiros de firmware.

Esta nova funcionalidade está restringida às imagens não-oficiais do instalador com firmware incluido (veja https://www.debian.org/releases/bullseye/debian-installer/#firmware\_nonfree (https: //www.debian.org/releases/bullseye/debian-installer/#firmware\_nonfree)). O firmware normalmente não é compatível com DFSG, por isso não é possível distribuí-lo no repositório main de Debian.

Se tiver p[roblemas relacionados com firmware \(em falta\), por favor leia](https://www.debian.org/releases/bullseye/debian-installer/#firmware_nonfree) o capítulo dedidcado do guia de instalação (https://www.debian.org/releases/bullseye/amd64/ch06s04#completing-installed-sy

#### **3.1.2 Instalação automatizada**

<span id="page-14-3"></span>[Algumas das](https://www.debian.org/releases/bullseye/amd64/ch06s04#completing-installed-system) alterações também implicam alterações no suporte do instalador para a instalação automatizada utilizando ficheiros de pré-configuração. Significa que se tiver ficheiros de pré-configuração que funcionvam com buster, não pode esperar que estes funcionem com o novo instalador sem qualquer modificação.

O Guia de Instalação (https://www.debian.org/releases/bullseye/installmanual) tem um apêndice separado actualizado com documentação extensiva sobre como utilizar a pré-configuração.

# **3.2 [Imagens d](https://www.debian.org/releases/bullseye/installmanual)e Container e de Máquina Virtual**

Estão disponíveis imagens de container de Debian bullseye de multi-arquitectura no Docker Hub (https: //hub.docker.com/\_/debian). Além das imagens standard, está disponível uma variante "magra" que reduz a utilização do disco.

<span id="page-15-0"></span>As imagens de máquina virtual para Hashicorp Vagrant VM manager estão p[ublicadas na](https://hub.docker.com/_/debian) Vagrant Cloud (https://app.vagrantup.com/debian).

# <span id="page-16-0"></span>**Capítulo 4**

# **Actualizações a partir de Debian 10 (buster)**

### **4.1 Preparar para a actualização**

<span id="page-16-1"></span>Sugerimos que antes de actualizar que leia também a informação na Capítulo 5. Esse capítulo cobre potenciais problemas não directamente relacionados com o processo de actualização mas que podem no entanto ser importantes conhecer antes de começar.

#### **4.1.1 Salvaguardar quaisquer dados ou informação de configuração**

<span id="page-16-2"></span>Antes de actualizar o seu sistema é fortemente recomendado que efectue uma cópia de segurança total, ou que pelo menos salvaguarde quaisquer dados ou informações de configuração que não se possa dar ao luxo de perder. As ferramentas de actualização e o processo são bastante fiáveis, mas uma falha de hardware durante a actualização poderia resultar num sistema extremamente danificado.

A principal informação que quererá salvaguardar é o conteúdo de /etc, /var/lib/dpkg, /var/ lib/apt/extended\_states e o resultado de dpkg --get-selections "\*" (as aspas são importantes). Se utilizar o **aptitude** para gerir os pacotes no seu sistema, também vai querer salvaguardar /var/lib/aptitude/pkgstates.

O processo de actualização em si não modifica nada no directório /home. No entanto, algumas aplicações (e.g. partes do conjunto Mozilla, e dos ambientes de desktop GNOME e KDE) são conhecidas por sobrescreverem configurações existentes dos utilizadores por novos valores predefinidos quando uma nova versão da aplicação é iniciada pela primeira vez por um utilizador. Como precaução, você pode querer fazer uma cópia de segurança dos ficheiros e directórios ocultos ("dotfiles") nos directórios dos utilizadores. Esta cópia de segurança pode ajudar a restaurar ou recriar as antigas configurações. Pode também querer informar os utilizadores acerca disto.

Qualquer operação de instalação de um pacote tem que ser corrida com privilégios de super-utilizador, por isso ou inicie uma sessão como root ou utilize **su** ou **sudo** para obter os direitos de acesso necessários.

Esta actualização possui poucas condições prévias, deverá verificá-las antes de iniciar a actualização.

#### **4.1.2 Informar os utilizadores com antecedência**

É sensato informar todos os utilizadores com antecedência sobre qualquer actualização que estiver a planear, apesar dos utilizadores que acedam ao sistema através uma ligação **ssh** pouco devem notar durante a actualização, e devem conseguir continuar a trabalhar.

<span id="page-16-3"></span>Se quiser tomar precauções extra, faça uma cópia de segurança ou desmonte a partição /home antes de fazer a actualização.

Você terá de fazer uma actualização do kernel ao actualizar para bullseye, por isso será necessário reiniciar a máquina. Tipicamente, isto será feito após terminar a actualização.

#### **4.1.3 Preparar para desligar temporariamente os serviços**

<span id="page-17-6"></span>Podem existir serviços associados a pacotes que serão incluídos na actualização. Se for este o caso, note que, durante a actualização, esses serviços serão parados enquanto os pacotes a ser actualizados estão a ser substituídos e configurados. Durante este tempo, estes serviços não estarão disponíveis.

<span id="page-17-0"></span>O tempo exacto que estes serviços estarão desligados irá variar dependendo do número de pacotes a serem actualizados no sistema, e também inclui o tempo que o administrador do sistema demora a responder às questões de configuração das diferentes actualizações de pacotes. Note que se o processo de actualização for deixado desacompanhado e o sistema solicitar alguma entrada durante toda a actualização, existe uma grande possibilidade dos serviços ficarem indisponíveis<sup>1</sup> durante um período significativo de tempo.

Se o sistema a ser actualizado disponibilizar serviços críticos para os seus utilizadores ou para a sua rede <sup>2</sup>, pode reduzir o tempo de indisponibilidade se fizer uma actualização mínima ao sistema, conforme descrito na Secção 4.4.4, seguida de uma actualização ao kernel e d[e](#page-17-3) reiniciar. De seguida actualize os pacotes associados aos seus serviços críticos. Actualize estes pacotes antes de fazer a actualização completa descrita na Secção 4.4.5. Deste modo pode assegurar que estes serviços críticos estão a funcio[na](#page-17-4)r e disponíveis dur[ante t](#page-25-0)odo o processo de actualização e dessa forma o tempo de indisponibilidade é reduzido.

#### **4.1.4 Preparar para recupe[raçã](#page-25-1)o**

Embora Debian tente assegurar que o seu sistema se mantenha funcional em todos os momentos, há sempre a hipótese de experimentar problemas ao reiniciar o seu sistema após uma grande actualização. Potenciais problemas conhecidos estão documentados neste e nos próximos capítulos destas Notas de Lançamento.

<span id="page-17-1"></span>Por esta razão faz sentido assegurar que será capaz de recuperar o seu sistema se não conseguir reiniciar ou, para sistemas geridos remotamente, não conseguir activar a rede.

Se estiver a actualizar remotamente através de uma ligação **ssh** é recomendado que tome as precauções necessárias para ser capaz de aceder ao servidor através de um terminal série remoto. Existe uma hipótese de que, após a actualização do kernel e de reiniciar, você tenha de corrigir a configuração do sistema através duma consola local. Além disso, se o sistema for reiniciado acidentalmente a meio de uma actualização existe a hipótese de que você necessite fazer a recuperação utilizando uma consola local.

Para uma recuperação de emergência geralmente recomendamos utilizar o *modo de recuperação* do Instalador Debian bullseye. A vantagem de utilizar o instalador é que pode escolher de entre os seus muitos métodos o que melhor se adequar à sua situação. Para mais informação, por favor consulte a secção "Recuperar um Sistema Estragado" no capítulo 8 do Guia de instalação (https:// www.debian.org/releases/bullseye/installmanual) e a FAQ do Instalador Debian (https: //wiki.debian.org/DebianInstaller/FAQ).

Se isso falhar, irá necessitar de um modo alternativo para arrancar o seu sistema de forma a que lhe possa aceder e repará-lo. Uma opção é utilizar uma imagem especial [de recuperação ou u](https://www.debian.org/releases/bullseye/installmanual)ma imagem live install (https://www.debian.org/CD/live/). Após arran[car a partir daí, deverá ser](https://wiki.debian.org/DebianInstaller/FAQ) capaz de montar o seu sistema de ficheiros raiz e fazer chroot nele para investigar e corrigir o problema.

#### **[4.1.4.1 S](https://www.debian.org/CD/live/)hell de depuração durante o arranque utilizando o initrd**

O pacote initramfs-tools inclui uma shell de depuração $3$  nos initrds que gera. Se, por exemplo, o initrd for incapaz de montar o sistema de ficheiros raiz, você será deixado nesta shell de depuração que tem comandos básicos para ajudar a descobrir e talvez resolver o problema.

<span id="page-17-2"></span>Coisas básicas a verificar são: a presença dos ficheiros de dispositivo correctos em /dev; que módulos estão carregados (cat /proc/modules); mensagens do **d[me](#page-17-5)sg** que podem ter erros no carregamento de drivers. As mensagens do **dmesg** também irão mostrar que ficheiros de dispositivo estão associados a que discos; deve verificar isso com a mensagem de echo \$ROOT para se certificar que o sistema de ficheiros raiz está no dispositivo esperado.

 $1$ Se a prioridade de debconf estiver definida para um nível muito alto pode prevenir avisos de configuração, mas os serviços que se regem em respostas predefinidas que não estão aplicáveis no seu sistema irão falhar o arranque.

<sup>2</sup>Por exemplo: os serviços DNS ou DHCP, especialmente quando não houver redundância ou alta disponibilidade. No caso do DHCP, os utilizadores finais podem ficar desligados da rede se o tempo de lease for menor que o tempo que durar a completar o processo de actualização.

<span id="page-17-5"></span><span id="page-17-4"></span><span id="page-17-3"></span> $^3$ Esta função pode ser desactivada ao adicionar o parâmetro  $\text{panic}=0$  aos parâmetros de arranque.

<span id="page-18-4"></span>Se conseguir resolver o problema, escrever exit irá terminar a shell de depuração e continuar o processo de arranque a partir no ponto de onde falhou. Claro que também precisará de resolver o problema subjacente e gerar de novo a initrd para que o próximo arranque não falhe novamente.

#### **4.1.4.2 Shell de depuração durante o arranque utilizando o systemd**

Se o arranque falhar sob systemd, é possível obter uma shell root de depuração ao alterar a linha de comandos do kernel. Se o arranque básico tiver sucesso, mas alguns serviços falharem o arranque, poderá ser útil acrescentar systemd.unit=rescue.target aos parâmetros do kernel.

<span id="page-18-0"></span>Caso contrário, o parâmetro de kernel systemd.unit=emergency.target irá disponibilizar-lhe uma shell root no ponto mais cedo possível. No entanto, isto é feito antes de montar o sistema de ficheiros raiz com permissões de leitura-escrita. Você terá que fazê-lo manualmente com:

# mount -o remount,rw /

Podem ser encontradas mais informações sobre a depuração de um arranque problemático sob systemd no artigo Diagnosticar Problemas de Arranque (https://freedesktop.org/wiki/Software/ systemd/Debugging/).

#### **4.1.5 Pre[parar um ambiente seguro pa](https://freedesktop.org/wiki/Software/systemd/Debugging/)ra a actualização**

#### <span id="page-18-1"></span>IMPORTANTE

Se estiver a utilizar alguns serviços VPN (tal como  $\text{tinc}$ ) considere que estes podem não estar disponíveis durante o processo de actualização. Por favor veja a Secção 4.1.3.

De modo a ganhar uma margem extra de segurança quando actualizar remotamente, nós sugerimos que corra os proc[essos](#page-17-0) de actualização na consola virtual disponibilizada pelo programa **screen**, o qual permite uma re-ligação segura e assegura que o processo de actualização não é interrompido mesmo que o processo da ligação remota falhe temporariamente.

# **4.2 Iniciar a partir de Debian "puro"**

<span id="page-18-2"></span>O processo de upgrade descrito neste capítulo foi desenhado para sistemas "puros" de Debian stable. O APT controla o que é instalado no seu sistema. Se a sua configuração do APT mencionar fontes adicionais além de buster, ou se tiver instalado pacotes de outros lançamentos ou de terceiros, então para assegurar um processo de atualização fiável poderá querer começar por remover estes factores de complicação.

O ficheiro de configuração principal que o APT utiliza para decidir de que fontes deve obter os pacotes é /etc/apt/sources.list, no entanto também pode utilizar ficheiros no directório /etc/apt/ sources.list.d/-para detalhes veja sources.list(5) (https://manpages.debian.org//bullseye/ apt/sources.list.5.html). Se o seu sistema estiver a utilizar vários ficheiros source-list então terá de assegurar que estes se mantêm consistentes.

## **4.2.1 Actualizações para Deb[ian 10 \(bust](https://manpages.debian.org//bullseye/apt/sources.list.5.html)er)**

Não são suportados upgrades directos a partir de lançamentos de Debian anteriores a buster (buster). Veja a sua versão de Debian com:

<span id="page-18-3"></span>\$ cat /etc/debian\_version

Por favor siga as instruções nas Notas de Lançamento para Debian 10 (https://www.debian.org/ releases/buster/releasenotes) para primeiro actualizar para Debian 10.

### **4.2.2 Remover pacotes não-Debian**

<span id="page-19-8"></span><span id="page-19-0"></span>Abaixo estão dois métodos para encontrar pacotes instalados que não vêm de Debian, usando **aptitude** ou o **apt-forktracer**. Por favor note que nenhum dos dois é 100% preciso (e.g. o exemplo do aptitude irá listar pacotes que já foram disponibilizados por Debian mas já não o são, tais como pacotes de kernel antigos).

```
$ aptitude search '?narrow(?installed, ?not(?origin(Debian)))'
$ apt-forktracer | sort
```
# **4.2.3 Upgrade para o último lançamento pontual**

Este procedimento assume que o seu sistema foi actualizado até ao último lançamento pontual da versão buster. Se não o tiver feito, ou se não tiver a certeza, siga as instruções na Secção A.1.

## <span id="page-19-1"></span>**4.2.4 Preparar a base de dados de pacotes**

<span id="page-19-2"></span>Deve assegurar-se que a base de dados de pacotes está pronta antes de procede[r co](#page-46-1)m a atualização. Se é utilizador de outro gestor de pacotes como o aptitude ou o synaptic, reveja quaisquer ações pendentes. Um pacote que esteja planeado para instalação ou para remoção, poderá interferir com o procedimento de actualização. Note que para corrigir isto apenas é possível se os seus ficheiros sourcelist APT ainda apontarem para *buster*; e não para *stable* ou para *bullseye*; veja a Secção A.2.

## **4.2.5 Remover pacotes obsoletos**

<span id="page-19-3"></span>É uma boa ideia remover pacotes obsoletos do seu sistema antes da atualização. Po[derã](#page-46-2)o introduzir complicações durante o processo de atualização, e podem apresentar riscos de segurança já que não são mantidos.

## **4.2.6 Limpa[r ficheiros de configu](#page-29-2)ração que sobraram**

<span id="page-19-4"></span>Um upgrade anterior poderá ter deixado cópias de ficheiros de configuração que já não são utilizadas; versões antigas de ficheiros de configuração, versões fornecidas pelos maintainers dos pacotes, etc. Remover ficheiros que sobram de upgrades anteriores pode evitar confusão. Encontre ficheiros não utilizados com:

# find [/etc](#page-27-5) -name '\*.dpkg-\*' -o -name '\*.ucf-\*' -o -name '\*.merge-error'

# **4.2.7 Secção de segurança**

<span id="page-19-5"></span>Nas linhas de fontes APT que referenciam o arquivo de segurança, o formato mudou ligeiramente de acordo com o nome do lançamento, indo de buster/updates para bullseye-security; veja a Secção 5.1.2.

## **4.2.8 Secção de actualizações propostas (proposed-updates)**

Se voc[ê listou](#page-30-3) a secção proposed-updates nos seus ficheiros source-list APT, deverá removê-la antes de tentar actualizar o seu sistema. Isto é uma precaução para reduzir a probabilidade de conflitos.

## <span id="page-19-6"></span>**4.2.9 Fontes não oficiais**

<span id="page-19-7"></span>Se possuir pacotes no seu sistema que não sejam de Debian, deverá saber que estes poderão ser removidos durante a actualização devido a conflitos entre dependências. Se estes pacotes foram instalados adicionando um arquivo de pacotes extra aos seus ficheiros sources-list do APT, deverá verificar se esse arquivo também oferece pacotes compilados para bullseye e alterar o item da fonte de acordo com o mesmo tipo de linhas de fontes para os pacotes Debian.

Alguns utilizadores poderão ter versões "mais recentes" de pacotes de backports *não oficiais*, que *estejam* instalados no seu sistema Debian buster. Tais pacotes irão provavelmente criar problemas durante a actualização, pois destes poderão resultar em conflitos de ficheiros<sup>4</sup>. A Secção 4.5 tem alguma informação sobre como lidar com conflitos de ficheiros à medida que aparecem.

## **4.2.10 Desactivar o APT pinning**

<span id="page-20-0"></span>Se configurou o APT para instalar determinados pacotes a partir de uma distribuiçã[o qu](#page-26-0)e não a stable (e,g. a partir de testing), pode ter que alterar a sua configuração de APT pinning (guardada em /etc/apt/preferences e em /etc/apt/preferences.d/) para permitir a actualização de pacotes para versões existentes na nova versão estável. Mais informação acerca do APT pinning pode ser encontrada em apt\_preferences(5) (https://manpages.debian.org//bullseye/apt/apt\_ preferences.5.en.html).

## **4.2.11 Verific[ar o estado dos](https://manpages.debian.org//bullseye/apt/apt_preferences.5.en.html) pacotes**

<span id="page-20-1"></span>Independentemente do método utilizado para a actualização, é recomendado que primeiro verifique o estado de todos os pacotes, e verificar que todos os pacotes estão em modo de actualização. O seguinte comando listará todos os pacotes que possuem o estado Metade-Instalado (Half-Installed) ou Configuração-Falhada (Failed-Config), e aqueles que apresentem qualquer erro no estado.

# dpkg --audit

Pode também inspeccionar o estado de todos os pacotes no seu sistema utilizando o **aptitude** ou com comandos como

```
# dpkg -l | pager
  ou
```

```
# dpkg --get-selections "*" > ~/curr-pkgs.txt
```
É desejável que remova todos os bloqueios ('holds') antes da actualização. Se algum pacote essencial à actualização estiver bloqueado, a actualização irá falhar.

Note que o **aptitude** utiliza um método diferente para registar os pacotes bloqueados que o **apt** e **dselect**. Pode identificar pacotes bloqueados para o **aptitude** com

```
# aptitude search "~ahold"
```
Se quiser verificar que pacotes tem bloqueados para o **apt** deverá utilizar

```
# dpkg --get-selections | grep 'hold$'
```
Se alterar e recompilar localmente um pacote e não o renomear ou colocar numa versão modificada, terá que o bloquear para prevenir que o mesmo seja alterado.

O estado "hold" do pacote para o **apt** pode ser alterado utilizando:

# echo *package\_name* hold | dpkg --set-selections

Substitua hold por install para remover o estado "hold".

Se houver alguma coisa que necessite de corrigir, o melhor é certificar-se que os seus ficheiros sourcelist APT continuam a apontar para a buster conforme é explicado na Secção A.2.

# **4.3 Preparar os ficheiros source-list APT**

Antes de iniciar a actualização tem de reconfigurar os ficheiros source-list do [APT \(](#page-46-2)/etc/apt/sources. list e os ficheiros em /etc/apt/sources.list.d/) para acrescentar as fontes para bullseye e tipicamente para remover as fontes para buster.

<span id="page-20-2"></span>O APT irá considerar todos os pacotes que podem ser encontrados através de qualquer arquivo configurado, e instalar o pacote com o número de versão mais elevado, dando prioridade à primeira entrada

<sup>4</sup>O sistema de gestão de pacotes da Debian normalmente não permite que um pacote remova ou substitua um ficheiro pertencente a outro pacote, a não ser que tenha definido para substituir esse pacote.

nos ficheiros. Por isso, se tiver várias localizações de mirrors, liste primeiro os que estiverem em discos locais e depois CD-ROMs e só depois os mirrors remotos.

Um lançamento pode ser normalmente referido pelo seu nome de código (por ex. buster, bullseye) e pelo seu nome de estado (por ex. oldstable, stable, testing, unstable). Referir-se a um lançamento pelo seu nome de código tem a vantagem que que nunca será surpreendido por um novo lançamento e por esta razão é o método utilizado aqui. Significa com certeza que terá de ser você mesmo a estar atento a anúncios de lançamento. Se pelo contrário utilizar o nome de estado, irá ver carregamentos de actualizações para os pacotes disponíveis assim que acontecer um lançamento.

Debian disponibiliza duas mailing lists de anúncios para ajudar a manter-se actualizado acerca de informação relevante relacionada com os lançamentos Debian:

- Ao subscrever a mailing list de anúncios Debian (https://lists.debian.org/debian-announce/), irá receber uma notificação cada vez que Debian fizer um novo lançamento. Tal como, por exemplo, quando bullseye mudar de testing para stable.
- Ao [subscrever a mailing list de anúncios de seg](https://lists.debian.org/debian-announce/)urança Debian (https://lists.debian.org/ debian-security-announce/) irá receber uma notificação de cada vez que Debian publicar um anúncio de segurança.

#### **4.3.1 [Acrescentar fontes APT da Internet](https://lists.debian.org/debian-security-announce/)**

<span id="page-21-0"></span>Nas novas instalações o predefinido para o APT é ser configurado para utilizar um serviço CDN APT Debian, o qual deve assegurar que os pacotes são descarregados automaticamente a partir de um servidor próximo de si na rede. Como este é um serviço relativamente novo, as instalações mais antigas poderão ainda ter configurações que apontam para servidores Debian na Internet ou para um dos seus mirrors. Se ainda não o fez, é recomendado mudar a sua configuração do APT para utilizar o serviço CDN.

Para utilizar o serviço CDN, acrescente uma linha como esta à sua configuração de fontes APT (assumindo que está a utilizar main e contrib):

deb http://deb.debian.org/debian bullseye main contrib

Depois de adicionar as suas novas fontes, desactive as linhas "deb" previamente existentes colocando um cardinal (#) à frente das mesmas.

No entanto, se obtiver melhores resultados utilizando um mirror especifico que esteja perto de si, na rede, esta opção ainda está disponível.

Podem ser encontrados endereços de mirrors Debian em https://www.debian.org/distrib/ ftplist (veja na secção "Lista de mirrors Debian").

Por exemplo, suponha que o mirror Debian mais perto de si é http://mirrors.kernel.org/. Quando inspeccionar esse mirror com um navegador web irá notar que os directórios principais estão organizados desta forma:

[http://m](https://www.debian.org/distrib/ftplist)irrors.kernel.org/debian/dists/bullseye/main/binary-armhf/... http://mirrors.kernel.org/debian/dists/bullseye/contrib/binary-armhf/...

Para configurar o APT para utilizar um dado mirror, acrescente uma linha como a seguinte (novamente, assumindo que está a utilizar main e contrib):

deb http://mirrors.kernel.org/debian bullseye main contrib

Note que dists' é acrescentado implicitamente, e que os argumentos que se seguem ao nome do lançamento são utilizados para expandir o caminho em múltiplos directórios.

Novamente, depois de adicionar as suas novas fontes, desactive as linhas de arquivos previamente existentes.

#### **4.3.2 Acrescentar fontes APT para um 'mirror' local**

Em vez de utilizar os mirrors de pacotes remotos, pode desejar modificar os ficheiros source-list do APT para utilizar um mirror num disco local (possivelmente montado sobre NFS).

Por exemplo, o seu mirror de pacotes poderá estar sob /var/local/debian/, e pode ter directórios principais como estes:

```
/var/local/debian/dists/bullseye/main/binary-armhf/...
/var/local/debian/dists/bullseye/contrib/binary-armhf/...
```
<span id="page-22-0"></span>Para utilizar isto com o apt, acrescente esta linha ao seu ficheiro sources.list:

```
deb file:/var/local/debian bullseye main contrib
```
Note que dists' é acrescentado implicitamente, e que os argumentos que se seguem ao nome do lançamento são utilizados para expandir o caminho em múltiplos directórios.

Depois de adicionar as suas novas fontes, desactive as linhas de arquivos previamente existentes nos ficheiros source-list do APT colocando um cardinal (#) à frente das mesmas.

#### **4.3.3 Acrescentar fontes APT a partir de meios ópticos**

Se quiser utilizar *apenas* DVDs (ou CDs, ou discos Blu-ray), comente as linhas existentes em todos os ficheiros source-list do APT, colocando um cardinal (#) à frente das mesmas.

Certifique-se que existe uma linha no /etc/fstab que permita a montagem do seu leitor de CD-ROM no ponto de montagem /media/cdrom. Por exemplo, se o seu leitor de CD-ROM for o dispositivo /dev/sr0, o /etc/fstab deverá conter uma linha como:

/dev/sr0 /media/cdrom auto noauto,ro 0 0

Note que *não podem existir espaços* que entre as palavras noauto, ro encontradas no quarto campo. Para verificar que tal funciona, insira um CD e tente correr

```
# mount /media/cdrom # isto fará mount ao CD no ponto de montagem
# ls -alF /media/cdrom # isto deverá mostrar o directório raiz do CD
# umount /media/cdrom # isto fará unmount ao CD
```
A seguir, corra:

```
# apt-cdrom add
```
para cada CD-ROM de Binários Debian que possua, para adicionar informação de cada CD à base de dados APT.

# **4.4 Actualizar pacotes**

A forma recomendada de actualizar a partir de lançamentos anteriores de Debian é utilizar a feramenta de gestão de pacotes **apt**.

#### **NOTA**

O **apt** destina-se ao uso interativo e não deve ser utilizado em scripts. Em scripts deve ser utilizado o **apt-get**, o qual tem um output estável mais adequado para ser interpretado.

Não se esqueça de montar todas as partições necessárias (nomeadamente a partição root e /usr) em modo de leitura-escrita, com um comando como:

```
# mount -o remount,rw /mountpoint
```
De seguida deverá confirmar novamente que as entradas das fontes do APT (em /etc/apt/sources. list) e ficheiros em /etc/apt/sources.list.d, se referem a "bullseye" ou a "stable". Não deverão existir quaisquer entradas de fontes que apontem para buster.

#### **NOTA**

As linhas de fontes de um CD-ROM poderão por vezes referirem-se a "unstable"; e embora isto possa ser confuso, você não deverá alterá-las.

#### **4.4.1 Gravar a sessão**

É-lhe fortemente recomendado que utilize o programa **/usr/bin/script** para gravar uma transcrição da sessão de actualização. Assim caso ocorra qualquer problema, terá o relatório sobre o que aconteceu, e se necessário poderá fornecer informação exacta sob a forma de um relatório de erro. Para iniciar a gravação, escreva:

<span id="page-23-0"></span># script -t 2>~/upgrade-bullseye*step*.time -a ~/upgrade-bullseye*step*.script

ou algo similar. Se tiver que executar novamente o ficheiro transcrito (e.g. se tiver de reiniciar o sistema) use valores *step* diferentes para indicar qual o passo da actualização que está a registar. Não coloque o ficheiro transcrito num directório temporário como /tmp ou /var/tmp (os ficheiros nesses directórios podem ser apagados durante a actualização ou durante qualquer reinicio).

O transcrito permitir-lhe-á também rever informação que tenha sido deslocada para fora do ecrã. Se está na consola do sistema, mude para VT2 (utilizando Alt+F2) e, depois de iniciar a sessão, utilize less -R ~root/upgrade-bullseye.script para visualizar o ficheiro.

Depois de ter completado a actualização, pode parar o **script** escrevendo exit na linha de comandos.

O **apt** também irá registar as alterações do estado dos pacotes em /var/log/apt/history.log e a saída de terminal em /var/log/term.log. Além disso, o **dpkg** irá, registar todas as alterações dos estados em /var/log/dpkg.log. Se utilizar o **aptitude**, este também irá registar as alterações dos estados em /var/log/aptitude.

Se você utilizou a opção *-t* para o **script** você pode utilizar o programa **scriptreplay** para ver uma repetição de toda a sessão:

# scriptreplay ~/upgrade-bullseye*step*.time ~/upgrade-bullseye*step*.script

#### **4.4.2 Actualizar a lista de pacotes**

Primeiro tem de ser obtida a lista de pacotes disponíveis para o novo lançamento. Isto é feito executando:

<span id="page-23-1"></span># apt update

#### NOTA

Os utilizadores de apt-secure podem encontrar problemas ao utilizar **aptitude** ou **apt-get**. Para apt-get, pode utilizar **apt-get update --allow-releaseinfo-change**.

#### **4.4.3 Certificar-se que possui espaço suficiente para a actualização**

<span id="page-23-2"></span>Antes de fazer a actualização do seu sistema você terá que se certificar que existe espaço suficiente em disco quando iniciar a actualização completa do sistema descrita na Secção 4.4.5. Primeiro, qualquer pacote necessário para a instalação que é obtido a partir da rede é guardado em /var/cache/apt/ archives (e no subdirectório partial/ durante o download), por isso tem de assegurar que tem espaço suficiente no sistema de ficheiros da partição onde está o /var/ para descarregar temporariamente os pacotes que serão instalados no seu sistema. Depois do download, prova[velme](#page-25-1)nte irá necessitar de mais espaço nos sistemas de ficheiros das outras partições de modo a instalar quer os pacotes actualizados (que podem conter binários maiores ou mais dados) e os novos pacotes que serão obtidos para a actualização. Se o seu sistema não possuir espaço suficiente, poderá acabar com uma actualização incompleta que pode ser difícil de recuperar.

O **apt** pode mostrar-lhe informação detalhada sobre o espaço em disco necessário para a instalação. Antes de efectuar a actualização do sistema, pode ver esta estimativa ao correr:

# apt -o APT::Get::Trivial-Only=true full-upgrade [ ... ] XXX actualizados, XXX novos instalados, XXX a remover e XXX não actualizados. Necessário obter xx.xMB de arquivos. Depois desta operação, será utilizado AAAMB de espaço adicional de disco.

#### <span id="page-24-0"></span>**NOTA**

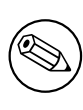

Correr este comando no inicio do processo de actualização pode dar um erro, pelas razões descritas nas secções seguintes. Nesse caso terá de aguardar até ter feito a actualização mínima ao sistema conforme na Secção 4.4.4 antes de correr este comando para estimar o espaço em disco.

Se não tiver espaço suficiente para a actualização, o **apt** irá a[lertá-](#page-25-0)lo com uma mensagem como esta:

E: Não tem espaço livre suficiente em /var/cache/apt/archives/.

Nesta situação, certifique-se que liberta espaço antes de continuar. Você pode:

- Remover pacotes que tenham sido previamente descarregados para instalação (em /var/cache/ apt/archives). Limpar a 'cache' de pacotes ao correr **apt clean** irá remover todos os ficheiros de pacotes descarregados santeriormente.
- Remova os pacotes esquecidos. Se utilizou o **aptitude** ou o **apt** para instalar manualmente pacotes em buster, ele irá seguir esses pacotes que instalou manualmente e será capaz de marcar como obsoletos os pacotes obtidos apenas por dependências e que já não são necessários se o pacote foi removido. Não irá marcar para remoção pacotes que você instalou manualmente. Para remover os pacotes instalados automaticamente e que já não são utilizados, execute:

# apt autoremove

Para descobrir pacotes redundantes pode também utilizar o **deborphan**, **debfoster** ou **cruft**. Não remova cegamente os pacotes que estas ferramentas apresentam, especialmente se estiver a utilizar opções agressivas e não-predefinidas que são sujeitas a gerarem falsos positivos. É altamente recomendado que reveja manualmente os pacotes sugeridos para remoção (por ex. o seu conteúdo, dimensão e descrição) antes de os remover.

- Remova os pacotes que ocupam demasiado espaço e não são actualmente necessários (pode sempre reinstalá-los depois da actualização). Se tiver instalado o popularity-contest, pode utilizar o **popcon-largest-unused** para listar os pacotes que não utiliza e que ocupam mais espaço. Pode encontrar pacotes que tomam o maior espaço com o **dpigs** (disponível no pacote debian-goodies) ou com o **wajig** (correndo wajig size). Podem também ser encontrados com a aptitude. Inicie o **aptitude** em modo full-terminal, seleccione Vistas *→* Nova Lista Plana de Pacotes, pressione **l** e insira ~i, depois pressione **S** e introduza ~installsize. Isto irá dar ter uma boa lista para trabalhar.
- Remova ficheiros de localizações e traduções do seu sistema se não forem necessárias. Você pode instalar o pacote localepurge e configurá-lo para que sejam mantidos apenas os 'locales' selecionados. Isto irá reduzir o espaço de disco consumido em /usr/share/locale.
- Mova temporariamente para outro sistema, ou remova permanentemente, os relatórios do sistema residentes em /var/log/.
- Utilizar um /var/cache/apt/archives temporário: pode utilizar um directório de cache temporário de outro sistema de ficheiros (dispositivo de armazenamento USB, disco rígido temporário, sistema de ficheiros já em uso, ...).

#### NOTA

Não use uma montagem NFS porque a ligação de rede pode ser interrompida durante a actualização.

Por exemplo, se tiver um dispositivo USB montado em /media/usbkey:

#### <span id="page-25-2"></span>1. remover os pacotes que foram previamente descarregados para instalação:

- # apt clean
- 2. copiar o directório /var/cache/apt/archives para o dispositivo USB:

# cp -ax /var/cache/apt/archives /media/usbkey/

3. montar o directório de cache temporário no que está presente:

# mount --bind /media/usbkey/archives /var/cache/apt/archives

4. após a actualização, restaurar o directório /var/cache/apt/archives original:

# umount /var/cache/apt/archives

5. remover o restante /media/usbkey/archives.

Pode criar o directório de cache temporário em qualquer sistema de ficheiros que esteja montado no seu sistema.

• Fazer uma actualização mínima do sistema (veja a Secção 4.4.4) ou actualizações parciais do sistema seguidas por uma actualização completa. Isto irá tornar possível actualizar o sistema parcialmente, e permitir-lhe limpar a cache de pacotes antes da actualização completa.

Note que, de modo a remover pacotes em segurança, é acons[elháve](#page-25-0)l mudar os seus ficheiros sourceslist do APT novamente para buster conforme é descrito na Secção A.2.

#### **4.4.4 Actualização mínima do sistema**

<span id="page-25-0"></span>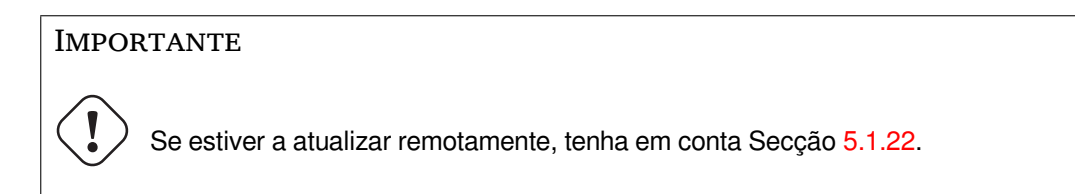

Em alguns casos, fazer a actualização completa (conforme descrito abaixo) directamente pode remover grandes quantidades de pacotes que poderá querer manter. Po[rtanto](#page-34-3) recomendamos um processo de actualização em duas partes: primeiro uma actualização mínima para ultrapassar estes conflitos, e depois uma actualização completa conforme descrito na Secção 4.4.5.

Para fazer isto, primeiro correr:

```
# apt upgrade --without-new-pkgs
```
Isto tem o efeito de actualizar os pacotes que podem ser actu[alizad](#page-25-1)os sem que nenhum outro pacote seja removido ou instalado.

A actualização mínima ao sistema também pode ser útil quando o sistema tem pouco espaço disponível e não se pode executar uma actualização completa devido a restrições de espaço.

Se o pacote apt-listchanges estiver instalado, este irá mostrar (na sua configuração predefinida), num pager, informação importante sobre os pacote actualizados após os descarregar. Para continuar o upgrade após a leitura, carregue em **q** para sair do pager.

#### **4.4.5 Actualizar o sistema**

Após ter executado os passos anteriores, agora está pronto para continuar com a parte principal da actualização. Execute:

```
# apt full-upgrade
```
Isto irá executar uma actualização completa do sistema, instalando as versões disponíveis mais recentes de todos os pacotes, e resolvendo todas as possíveis alterações de dependências entre pacotes em diferentes lançamentos. Se necessário, irá instalar alguns pacotes novos (normalmente novas versões de bibliotecas, ou pacotes renomeados), e remover quaisquer pacotes em conflito e obsoletos.

Ao actualizar a partir de um conjunto de CDs/DVDs/BDs, provavelmente ser-lhe-á pedido que insira discos específicos em determinados pontos durante a actualização. Pode ter que inserir o mesmo disco várias vezes, isto devido a pacotes inter-relacionados que estão espalhados pelos discos.

As novas versões dos pacotes actualmente instalados que não possam ser actualizadas sem alterar o estado de instalação de outro pacote serão deixadas na sua versão actual (mostradas como "held back"). Isto pode ser resolvido ou utilizando o **aptitude** de modo a escolher estes pacotes para instalação ou tentando apt install *pacote*.

# **4.5 Possíveis problemas durante a actualização**

<span id="page-26-0"></span>As seguinte secções descrevem problemas conhecidos que podem aparecer durante uma actualização para bullseye.

### **4.5.1 Dist-upgrade falha com "Não pode executar a configuração imediata"**

Em alguns casos a etapa **apt full-upgrade** pode falhar após fazer o download dos pacotes com:

<span id="page-26-1"></span>E: Não pode executar a configuração imediata em '*pacote*'. Para detalhes por favor *←* veja man 5 apt.conf em APT::Immediate-Configure.

Se isso acontecer, se em vez disso correr **apt full-upgrade -o APT::Immediate-Configure=0** deverá permitir que a actualização continue.

Outra forma possível de contornar este problema é temporariamente acrescentar ambas as fontes buster e de bullseye aos seus ficheiros source-list do APT e correr **apt update**.

#### **4.5.2 Remoções esperadas**

<span id="page-26-2"></span>O processo de actualização para bullseye pode pedir a remoção de pacotes no sistema. A lista exacta de pacotes irá variar dependendo do conjunto de pacotes que está instalado. Estas notas de lançamento dão conselhos gerais acerca destas remoções, mas em caso de dúvida, é recomendado que examine as propostas de remoção de pacotes de cada método antes de prosseguir. Para mais informações acerca de pacotes tornados obsoletos em bullseye, veja a Secção 4.8.

#### **4.5.3 Conflitos ou Ciclos de Pré-Dependências**

<span id="page-26-3"></span>Por vezes é necessário activar a opção APT::Force[-Lo](#page-29-0)opBreak no APT para ser possível remover temporariamente um pacote essencial devido a um ciclo vicioso de Conflitos/Pré-Dependências. O **apt** irá alertá-lo disto e abortará a actualização. Você pode contornar isto especificando a opção -o APT::Force-LoopBreak=1 na linha de comandos do **apt**.

É possível que uma estrutura de dependências do sistema se torne corrupta de modo a necessitar de intervenção manual. Normalmente isto significa utilizar o **apt** ou

```
# dpkg --remove nome_do_pacote
```
para eliminar alguns dos pacotes que estão a criar problemas, ou

```
# apt -f install
# dpkg --configure --pending
```
Em casos extremos poderá ter que forçar a reinstalação com um comando como

```
# dpkg --install /caminho/para/nome_do_pacote.deb
```
# <span id="page-27-6"></span><span id="page-27-0"></span>**4.5.4 Conflitos de ficheiros**

Os conflitos de ficheiros não devem ocorrer se estiver a actualizar a partir de um sistema buster "pure", mas podem acontecer se tiver instalado 'backports' não-oficiais. Um conflito de ficheiros irá resultar num erro como:

```
A desempacotar <pacote-foo> (de <ficheiro-de-pacote-foo>) ...
dpkg: erro ao processar <pacote-foo> (--install):
tentando sobrescrever '<algum-nome-de-ficheiro>',
o qual está também no pacote <pacote-bar>
dpkg-deb: sub-processo de colagem morto por sinal (pipe quebrado)
Foram encontrados erros enquanto se processava:
<pacote-foo>
```
Pode tentar resolver um conflito de ficheiro, efectuando a remoção forçada do pacote mencionado na *última* linha da mensagem de erro:

# dpkg -r --force-depends *nome\_do\_pacote*

Depois de corrigir, deverá ser capaz de continuar a actualização repetindo os comandos do **apt** descritos atrás.

# <span id="page-27-1"></span>**4.5.5 Alterações de configuração**

<span id="page-27-5"></span>Durante a actualização, ser-lhe-ão colocadas questões acerca da configuração ou da re-configuração de vários pacotes. Quando lhe for perguntado se algum ficheiro no directório /etc/init.d, ou no ficheiro /etc/manpath.config deve ser substituído pela versão do 'maintainer' do pacote, normalmente é necessário responder 'sim' para garantir a consistência do sistema. Pode sempre reverter para as versões anteriores, já que estas serão guardadas com uma extensão .dpkg-old.

Se não tiver a certeza acerca do que fazer, anote o nome do pacote ou do ficheiro e resolva os problemas mais tarde. Pode procurar o ficheiro transcrito de modo a rever a informação que esteve no ecrã durante a actualização.

# <span id="page-27-2"></span>**4.5.6 Mudança de sessão para consola**

Se estiver a correr a actualização usando a consola local do sistema, pode descobrir que em certos pontos durante a actualização a consola é mudada para uma vista diferente e perder a visibilidade do processo de actualização. Por exemplo, isto pode acontecer em sistemas com um interface gráfico quando o gestor de display for reiniciado.

Para recuperar a consola onde a actualização estava a correr você tem de usar Ctrl+Alt+F1 (se estiver no ecrã de arranque gráfico) ou usar Alt+F1 (se estiver em consola local de modo de texto) para mudar de novo para o terminal virtual 1. Substitua F1 pela tecla de função com o mesmo número do terminal virtual onde a actualização estava a correr. também pode usar Alt+Seta Esquerda ou Alt+Seta Direita para mudar entre os diferentes terminais de modo de texto.

# <span id="page-27-3"></span>**4.6 Actualizar o seu kernel e pacotes relacionados**

Esta secção explica como actualizar o seu kernel e identifica potenciais problemas relacionados com esta actualização. Tanto pode instalar um dos pacotes linux-image-\* fornecidos pela Debian, como compilar um kernel personalizado a partir do código fonte.

Note que muita da informação nesta secção é baseada na premissa que irá utilizar um dos kernels modulares da Debian, juntamente com os pacotes initramfs-tools e udev. Se escolher utilizar um kernel personalizado que não necessite de initrd ou se utilizar um gerador de initrds diferente, alguma da informação poderá não ser relevante.

## <span id="page-27-4"></span>**4.6.1 Instalar um meta-pacote do kernel**

Quando fizer full-upgrade de buster para bullseye, é fortemente recomendado que instale um metapacote linux-image-\*, se ainda não o tiver feito anteriormente. Estes meta-pacotes irão puxar automaticamente uma versão mais recente do kernel durante as actualizações. Pode verificar se tem um instalado ao correr:

<span id="page-28-2"></span># dpkg -l "linux-image\*" | grep ^ii | grep -i meta

Se não vir nenhuma saída, então poderá ter de ou instalar manualmente um novo pacote linux-image ou instalar um meta-pacote linux-image. Para ver uma lista de meta-pacotes linux-image disponíveis, corra:

# apt-cache search linux-image- | grep -i meta | grep -v transition

Se não tiver a certeza sobre qual o pacote a selecionar, corra uname  $-r$  e procure um pacote com um nome similar. Por exemplo, se vir "4.9.0-8-amd64", é recomendado que instale o linux-image-amd64. Pode também utilizar o **apt-cache** para ver a descrição longa acerca de cada pacote de modo a ajudar a escolher o melhor dos disponíveis. Por exemplo:

# apt show linux-image-amd64

Deverá então utilizar apt install para o instalar. Uma vez que este novo kernel esteja instalado deverá reinicializar na primeira oportunidade para obter os benefícios disponibilizados pela nova versão do kernel, por favor veja a Secção 5.1.24 antes de reiniciar pela primeira vez após a actualização.

Para os mais aventureiros existe uma forma fácil de compilar o seu próprio kernel personalizado em Debian. Instale o código-fonte do kernel, disponibilizado pelo pacote linux-source. Você pode fazer uso do alvo deb-pkg disponível no makefile do código-fonte para compilar um pacote binário. Pode ser encontrada mais informação no [Debian](#page-34-5) Linux Kernel Handbook (https://kernel-team.pages. debian.net/kernel-handbook/), o qual também pode ser encontrado como o pacote debian-kernel-handbook.

Se possível, é vantajoso para si actualizar o pacote do kernel separadamente do full-upgrade principal para reduzir as probabilidades de ter temporariamente um sistema incapaz de arrancar. Note que isto deve apenas ser feito após [o processo mínimo de actualiza](https://kernel-team.pages.debian.net/kernel-handbook/)ção descrito na Secção 4.4.4.

# **4.7 Preparar para o próximo lançamento**

Após a actualização existem várias coisas que pode fazer para se preparar para o próximo [lança](#page-25-0)mento.

<span id="page-28-0"></span>• Remover os novos pacotes obsoletos e não utilizados conforme descrito na Secção 4.8 e na Secção 4.8. Você deve rever que ficheiros de configuração eles utilizam e considerar purgar os pacotes para remover os seus ficheiros de configuração. Veja também a Secção 4.7.1.

#### **4.7.1 [Pur](#page-29-0)gar pacotes removidos**

<span id="page-28-1"></span>Geralmente é aconselhável purgar os pacotes removidos. Isto é especialmente [verda](#page-28-1)deiro se estes foram removidos numa actualização de lançamento anterior (ex. a partir da actualização para buster) ou se estes foram fornecidos por pacotes de terceiros. Em particular, scripts de init.d antigos são conhecidos por causarem problemas.

#### CUIDADO

Purgar um pacote irá geralmente também purgar os seus ficheiros de relatório (log), poderá querer fazer-lhes cópias de segurança primeiro.

O seguinte comando mostra uma lista de todos os pacotes removidos que podem ter deixado ficheiros de configuração no sistema (se existentes):

```
# dpkg -l | awk '/^rc/ { print $2 }'
```
Os pacotes podem ser removidos ao usar **apt purge**. Assumindo que deseja purgá-los todos de uma vez, pode usar o seguinte comando:

# apt purge  $$(\text{dpkq -l } | \text{aux '}/\text{rc}/\text{f print $2 } )')$ 

Se você usar o aptitude, também pode usar a seguinte alternativa para os comandos em cima:

# **4.8 Pacotes obsoletos**

<span id="page-29-0"></span>Ao introduzir imensos novos pacotes, a bullseye também remove e omite alguns pacotes antigos que estavam na buster. Não fornece um caminho de actualização para estes pacotes obsoletos. Ao mesmo tempo que nada o impede de continuar a utilizar um pacote obsoleto enquanto o desejar, o projecto Debian irá normalmente descontinuar o suporte de segurança para o mesmo um ano depois do lançamento da bullseye<sup>5</sup>, e entretanto não irá disponibilizar outro suporte como normalmente. É recomendado substituí-los por alternativas, se existirem.

<span id="page-29-2"></span>Existem muitas razões para que pacotes possam ter sido retirados da distribuição: já não serem mantidos pelos autores; já não haver um Debian 'Developer' interessado em manter os pacotes; a funcionalidade [q](#page-29-3)ue estes fornecem ter sido ultrapassada por outro software diferente (ou nova versão); ou deixados de serem considerados adequados para bullseye devido a bugs neles. No último caso, os pacotes podem no entanto continuar a estarem presentes na distribuição "unstable".

Alguns front-ends de gestão de pacotes oferecem formas fáceis de encontrar pacotes instalados mas que já não estão disponíveis a partir de qualquer dos repositórios conhecidos. O interface textual **aptitude** lista-os na categoria "Pacotes Obsoletos e Criados Localmente", e podem ser listados e purgados a partir da linha de comandos com:

```
# aptitude search '~o'
# aptitude purge '~o'
```
O Debian Bug Tracking System (https://bugs.debian.org/) frequentemente fornece informação adicional sobre a razão da remoção do pacote. Deverá rever os relatórios de erro do pacote e os relatórios arquivados para o ftp.debian.org pseudo-package (https://bugs.debian.org/cgi-bin/ pkgreport.cgi?pkg=ftp.debian.org&archive=yes).

P[ara uma lista de pacotes obsol](https://bugs.debian.org/)etos para Bullseye, por favor refira-se a Secção 5.3.1.

#### **4.8.1 Pacotes dum[my transitórios](https://bugs.debian.org/cgi-bin/pkgreport.cgi?pkg=ftp.debian.org&archive=yes)**

<span id="page-29-1"></span>Alguns pacotes de buster podem ter sido substituidos por pacotes dummy de tr[ansiçã](#page-36-3)o em bullseye, os quais são apenas marcadores vazios desenhados para simplificar os upgrades. Se por exemplo uma aplicação que era um pacote único e que foi dividido em vários, pode ser agora disponibilizado um pacote de transição com o mesmo nome do que o pacote antigo com as dependências apropriadas para fazer com que os novos pacotes sejam instalados. Depois disto acontecer o pacote dummy é redundante e pode ser removido em segurança.

As descrições de pacotes dummy de transição normalmente indicam o seu propósito. No entanto, estas não são uniformes; em particular, alguns pacotes "dummy" são desenhados para serem mantidos instalados, de modo a puxar um conjunto completo de software, ou acompanhar a versão mais recente de algum programa. Pode também achar útil o **deborphan** com as opções --guess-*\** (p.e. --guess-dummy) para detectar pacotes dummy de transição no seu sistema.

<span id="page-29-3"></span><sup>&</sup>lt;sup>5</sup>Ou enquanto não for feito outro lançamento durante esse periodo de tempo. Tipicamente apenas dois lançamentos estáveis são suportados em qualquer altura.

# <span id="page-30-0"></span>**Capítulo 5**

# **Problemas a estar atento em bullseye**

Por vezes, as alterações introduzidas num novo lançamento têm efeitos secundários que não podemos evitar razoavelmente, ou irão pôr a descoberto bugs noutro lado. Esta secção documenta os problemas que conhecemos. Por favor leia a errata, a documentação dos pacotes relevantes, relatórios de bugs e outra informação mencionada na Secção 6.1.

# **5.1 Itens específicos de actualizações para Bullseye**

Esta secção cobre itens relacionados com [a a](#page-42-1)ctualização de buster para bullseye.

#### <span id="page-30-1"></span>**5.1.1 O sistema de ficheiros XFS já não suporta a opção barrier/nobarrier**

<span id="page-30-2"></span>Foi removido o suporte para as opções de mount barrier e nobarrier do sistema de ficheiros XFS. É recomendado verificar em /etc/fstab pela presença de alguma dessas palavras-chave e removê-las. As partições que utilizem estas opções irão falhar o mount.

#### **5.1.2 Alteração do layout do arquivo de segurança**

Para bullseye, o conjunto de segurança é agora chamado bullseye-security em vez de *codename*/updates e os utilizadores devem adaptar os seus ficheiros source-list do APT de acordo, ao atualizarem.

<span id="page-30-3"></span>A linha do security na sua configuração do APT pode parecer assim:

deb https://deb.debian.org/debian-security bullseye-security main contrib

Se a sua configuração do APT também involver pinning ou APT::Default-Release, é provável que necessite de ajustes já que o nome de código do arquivo de segurança já não coincide com o do arquivo normal. Um exemplo de uma linha funcional de APT::Default-Release para bullseye parece-se com:

APT::Default-Release "/^bullseye(|-security|-updates)\$/";

which takes advantage of APT's support for regular expressions (inside /).

#### **5.1.3 O hashing de palavras-passe utiliza yescrypt por predefinição**

<span id="page-30-4"></span>A hash predefinida das palavras-passe para as contas de sistema locais foi alterada (https://tracker. debian.org/news/1226655/accepted-pam-140-3-source-into-unstable/) de SHA-512 para yescrypt (https://www.openwall.com/yescrypt/) (ver crypt(5) (https://manpages.debian. org//bullseye/libcrypt-dev/crypt.5.html)). Isto é esperado que melhore a segurança contra ataques de tentativa de adivinhar palavras-passe com recurso a [dicionário,](https://tracker.debian.org/news/1226655/accepted-pam-140-3-source-into-unstable/) em termos de espaço e complexidade de tempo para o ataque.

[Para](https://www.openwall.com/yescrypt/) tomar partido da melhoria desta segurança, altere as [palavras](https://manpages.debian.org//bullseye/libcrypt-dev/crypt.5.html)-passe locais; por exemplo utilize o comando **passwd**.

As palavras-passe antigas irão continuar a funcionar, qualquer que tenha sido a hash de palavraspasse utilizada para as criar.

<span id="page-31-6"></span>Yescript não é suportado em Debian 10 (Buster). Por isso, os ficheiros de shadow password (/etc/ shadow) não podem ser copiados de um sistema Bullseye para um sistema Buster. Se esses ficheiros forem copiados, as palavras-passe que foram alteradas no sistema Bullseye não irão funcionar no sistema Buster. Similarmente, não se pode fazer cortar&colar às hashes de palavra-passe de um sistema Bullseye para um Buster.

Se for necessária a compatibilidade entre sistemas Bullseye e Buster, então modifique /etc/pam. d/common-password. Encontre a linha que se parece com:

password [success=1 default=ignore] pam\_unix.so obscure yescrypt

e substitua yescrypt por sha512.

# **5.1.4 Suporte para NSS NIS e NIS+ necessita de novos pacotes**

O suporte para NSS NIS e NIS + foi movido para pacotes separados chamados libnss-nis e libnss-nisplus. Infelizmente, glibc não pode depender desses pacotes, pois agora são apenas recomendados.

<span id="page-31-0"></span>Em sistemas que utilizem NIS ou NIS+, é por isso recomendado verificar se esses pacotes estão correctamente instalados após a atualização.

# **5.1.5 Ficheiros de fragmentos de configuração no unbound**

<span id="page-31-1"></span>O DNS resolver unbound foi alterado na forma como lida com ficheiros de fragmentos de configuração. Se depende da directiva include: para juntar os vários fragmentos para uma configuração válida, deve ler o ficheiro NEWS (https://sources.debian.org/src/unbound/bullseye/debian/ NEWS/).

# **5.1.6 d[epreciação d](https://sources.debian.org/src/unbound/bullseye/debian/NEWS/)e parâmetros do rsync**

<span id="page-31-2"></span>The rsync parameter --noatime has been renamed --open-noatime. The old form is no longer supported; if you are using it you should see the NEWS file (https://sources.debian.org/src/ rsync/bullseye/debian/rsync.NEWS/). Transfer processes between systems running different Debian releases may require the buster side to be upgraded to a version of  $rsync$  from the backports (https://backports.debian.org/) repository. The version of rsync in the initial release of bull-seye also deprecated --copy-devices in favor of [--writ](https://sources.debian.org/src/rsync/bullseye/debian/rsync.NEWS/)e-devices, but version 3.2.3-4+deb11u1 (included in bullseye point release 11.1) reverts this deprecation and supports both options.

# **5.1.7 Vim addons**

<span id="page-31-3"></span>Os addons para vim eram disponibilizados historicamente por vim-scripts, agora são geridos pela funcionalidade nativa "package" do Vim em vez do vim-addon-manager. Os utilizadores de Vim devem-se preparar antes de atualizar seguindo as instruções no ficheiro NEWS (https://sources. debian.org/src/vim-scripts/bullseye/debian/NEWS/).

# **5.1.8 OpenStack e cgroups v1**

<span id="page-31-4"></span>O OpenStack Victoria (lançado em bullseye) necessita de cgroup [v1 para QoS d](https://sources.debian.org/src/vim-scripts/bullseye/debian/NEWS/)e dispositivos de bloco. Já que a partir de bullseye também muda para a utilização de cgroupv2 por predefinição (veja a Secção 2.2.4), a árvore sysfs em  $\frac{{\rm ~syst}}{{\rm ~syst}}$  =  $\frac{{\rm ~syst}}{{\rm ~syst}}$  não irá incluir as funcionalidades de cgroup v1, tais como /sys/fs/cgroup/blkio, e como resultado **cgcreate -g blkio:foo** irá falhar. Para nós de OpenStack que corram nova-compute ou cinder-volume, é altamente recomendado acrescentar os parâmetros systemd.unified\_cgroup\_hierarchy=false e system.legacy\_systemd\_cgroup\_controller=false à li[nha d](#page-11-1)e comandos do kernel de modo a ultrapassar a predefinição e restaurar a antiga hierarquia cgroup.

# **5.1.9 Ficheiros policy da API OpenStack**

<span id="page-31-5"></span>Seguindo as recomendações dos autores, o OpenStack Victoria conforme é lançado em bullseye muda a API OpenStack para utilizar o novo formato YAML. Como resultado, a maioria dos serviços de OpenStack, incluindo Nova, Glance e Keystone parecem estragados com todas as políticas de API escritas explicitamente nos ficheiros policy.d. Por isso, os pacotes agora vêm com um directório /etc/PROJECT/

<span id="page-32-5"></span>policy.d contendo um ficheiro 00\_default\_policy.yaml, com todas as políticas comentadas, por predefinição.

Para evitar que o antigo ficheiro policy. json se mantenha ativo, os pacotes OpenStack em Debian agora renomeiam esse ficheiro como disabled.policy.json. Em alguns casos onde não pode ser feito nada melhor a tempo do lançamento o policy. json é simplesmente apenas apagado. Por isso antes de atualizar, é fortemente aconselhado fazer uma cópia de segurança aos ficheiros  $p$ olicy.json das suas instalações.

Estão disponíveis mais detalhes na documentação dos autores (https://governance.openstack. org/tc/goals/selected/wallaby/migrate-policy-format-from-json-to-yaml.html).

#### **5.1.10 sendmail sem funçã[o durante a atualizaçã](https://governance.openstack.org/tc/goals/selected/wallaby/migrate-policy-format-from-json-to-yaml.html)o**

Em contraste com as atualizações normais de sendmail, durante a atualização de buster para bullseye, o serviço sendmail irá ser parado, causando uma paragem mais longa do que é normal. Para conselhos genéricos acerca de como reduzir o tempo de paragem veja a Secção 4.1.3.

#### <span id="page-32-0"></span>**5.1.11 FUSE 3**

Alguns pacotes que incluem gvfs-fuse, kio-fuse, e sshfs mu[daram](#page-17-0) para FUSE 3. Durante as atualizações isto irá fazer com que fuse3 seja instalado e que fuse seja removido.

<span id="page-32-1"></span>Nalgumas circunstâncias excepcionais, e.g. quando se atualiza apenas correndo **apt-get dist-upgrade** em vez dos passos de atualização recomendados na Capítulo 4, os pacotes que dependam de fuse3 podem ser mantidos durante as atualizações. Correr os passos discutidos na Secção 4.4.5 contra o apt de bullseye ou atualizado manualmente irá resolver a situação.

#### **5.1.12 Ficheiro de opções de GnuPG**

A partir da versão 2.2.27-1, a configuração por utilizador do conjunto GnuPG foi c[omple](#page-25-1)tamente movida para  $\sim$ /gnupg/gpg.conf,  $e \sim$ /gnupg/options deixou de ser utilizado. Por favor renomeie o ficheiro se necessário, ou mova o seu conteúdo para a nova localização.

#### <span id="page-32-2"></span>**5.1.13 Linux habilita user namespaces por predefinição**

A partir de Linux 5.10, é permitido, por predefinição, a todos os utilizadores criarem user namespaces. Isto irá permitir a programas tais como navegadores web e gestores de containers criar sandboxes mais restringidas para código não-confiável ou menos-confiável, sem a necessidade de correr como root ou utilizar a ajuda de setuid-root.

<span id="page-32-3"></span>A anterior predefinição de Debian era restringir esta funcionalidade a processos que corressem como root, porque expunham mais problemas de segurança no kernel. No entanto, como a implementação desta funcionalidade amadureceu, agora estamos confiantes que o risco de a habilitar é ultrapassado pelos beneficios de segurança que disponibiliza.

Se preferir manter esta funcionalidade restrita, defina o sysctl:

```
user.max_user_namespaces = 0
```
Note que várias funcionalidades de desktop e de containers não irão funcionar com esta restrição, incluindo navegadores web, WebKitGTK, Flatpak e miniaturas de GNOME.

O sysctl específico de Debian, kernel.unprivileged\_userns\_clone=0tem um efeito similar, mas foi descontinuado.

#### **5.1.14 Linux desabilita chamadas não privilegiadas a bpf() por predefinição**

A partir do Linux 5.10, Debian desabilita chamadas não privilegiadas a bpf() por predefinição. No entanto, um administrador pode mesmo assim alterar esta definição posteriormente, caso seja necessário, ao escrever 0 ou 1 em sysctl kernel.unprivileged\_bpf\_disabled.

<span id="page-32-4"></span>Se preferir manter ativas as chamadas não privilegiadas a bpf(), defina o sysctl:

```
kernel.unprivileged_bpf_disabled = 0
```
Para enquadramento da alteração da predefinição em Debian veja o bug 990411 (https://bugs. debian.org//990411) para ver o pedido de alteração.

## **5.1.15 redmine não está em bullseye**

<span id="page-33-4"></span><span id="page-33-0"></span>O pacote redmine não é disponibilizado em bullseye já que era tarde demais para migrar da antiga versão de rails que está no final do suporte pelos autores (apenas recebe correções para bugs de segurança sérios) para a versão que está em bullseye. Os Maintainers de Ruby Extras seguem o original de perto e irão lançar uma versão através de backports (https://backports.debian.org/) assim que for lançado e tenham pacotes funcionais. Se não puder esperar por isto acontecer antes da atualização, pode utilizar uma VM ou um container a correr buster para isolar esta aplicação específica.

# **5.1.16 Exim 4.94**

Por favor tenha em conta que a versão de Exim em bullseye é uma *grande* atualização de Exim. Introduz o conceito de dados contaminados (tainted) lidos a partir de fontes não-confiáveis, como e.g. o remetente da mensagem ou o destinatário. Estes dados contaminados (e.g. \$local\_part ou \$domain) não podem ser utilizados, entre outras coisas, como nome de ficheiro, ou de directório ou de comando.

<span id="page-33-1"></span>Isto *irá estragar* configurações que não sejam atualizadas de acordo. Os ficheiros de Debian antidos da configuração de Exim também não irão funcionar sem serem modificados; a nova configuração tem de ser instalada com as modicficações locais acrescentadas.

Exemplos típicos não-funcionais incluem:

- Entrega em /var/mail/\$local\_part. Use \$local\_part\_data em combinação com check\_local\_user.
- Utilizando

```
data = ${lookup{$local_part}lsearch{/some/path/$domain/aliases}}
```
em vez de

```
data = ${lookup{$local_part}lsearch{/some/path/$domain_data/aliases}}
```
para um ficheiro de alias de domínio virtual.

A estratégia básica para lidar com esta alteração é utilizar o resultado de lookup em processamento adicional em vez do valor (disponibilizado remotamente) original.

Para facilitar a atualização, há uma nova opção de configuração para fazer temporariamente downgrade de erros de taint para avisos, deixando a antiga configuração funcionar com o novo Exim. Para utilizar esta funcionalidade acrescente

```
.ifdef _OPT_MAIN_ALLOW_INSECURE_TAINTED_DATA
allow_insecure_tainted_data = yes
.endif
```
à configuração do Exim (e.g. para /etc/exim4/exim4.conf.localmacros) *antes* de atualizar e verificar o ficheiro log por avisos de taint. Isto é um subterfúgio temporário o qual já está marcado para remoção após a introdução.

# **5.1.17 Deteção de dispositivos SCSI é não-determinística**

<span id="page-33-2"></span>Devido a alterações no kernel Linux, a deteção de dispositivos SCSI já não é determinística. Isto pode ser um problema para instalações que se baseiam na ordem de deteção de discos. Duas alternativas possíveis utilizando links em /dev/disk/by-path ou é sugerida uma regra de udev em esta publicação na mailing list (https://lore.kernel.org/lkml/59eedd28-25d4-7899-7c3c-89fe7fdd4b43@ acm.org/).

# **[5.1.18 r](https://lore.kernel.org/lkml/59eedd28-25d4-7899-7c3c-89fe7fdd4b43@acm.org/)diff-backup necessita de uma atualização combinada d[e servidor e cli](https://lore.kernel.org/lkml/59eedd28-25d4-7899-7c3c-89fe7fdd4b43@acm.org/)ente**

<span id="page-33-3"></span>O protocolo de rede com versões 1 e 2 do rdiff-backup são incompatíveis. Isto significa que terá de correr localmente e remotamente a mesma versão (ou 1 ou 2) do rdiff-backup. Já que o buster distribui a versão 1.2.8 e bullseye distribui a versão 2.0.5, atualizar de buster para bullseye apenas o sistema local ou apenas o sistema remoto irá estragar a execução do rdiff-backup entre os dois.

<span id="page-34-6"></span>Está disponível no arquivo buster-backports a versão 2.0.5 de rdiff-backup, veja backports (https: //backports.debian.org/). Isto permite aos utilizadores primeiro atualizar apenas o pacote rdiff-backup nos seus sistemas buster, e depois atualizar independentemente os sistemas bullseye na sua conveniência.

# **5.1.19 Problemas com microcode de CPU Intel**

<span id="page-34-0"></span>Atualmente o pacote intel-microcode em bullseye e em buster-security (veja DSA-4934-1 (https: //www.debian.org/security/2021/dsa-4934)) é conhecido por conter dois bugs significativos. Para alguns CPUs CoffeeLake esta atualização pode fazer deixar de funcionar placas de rede (https:// github.com/intel/Intel-Linux-Processor-Microcode-Data-Files/issues/56) que utilizem firmware-iwlwifi, e para alguns CPUs Skylake R0/D0 em sistemas co[m firmware/B](https://www.debian.org/security/2021/dsa-4934)IOS antigos, o sistema pode bloquear no arranque (https://github.com/intel/Intel-Linux-Processor-Microcodeissues/31).

Se reteve a atualização do DSA-4934-1 de[vido a algum destes problemas, ou se não tive](https://github.com/intel/Intel-Linux-Processor-Microcode-Data-Files/issues/56)r o arquivo de segurança, tenha em atenção que ao atualizar o pacote intel-microcode em bullseye pode fazer o se[u sistema bloquear no arranque ou d](https://github.com/intel/Intel-Linux-Processor-Microcode-Data-Files/issues/31)eixar de funcionar o iwlwifi. Nesse caso, pode recuperar ao desabilitar o carregamento de microcode no arranque; veja as instruções no DSA, que também estão no README.Debian do intel-microcode.

# **5.1.20 As atualizações que involvam libgc1c2 necessitam de duas execuções**

<span id="page-34-1"></span>Os pacotes em buster que dependem de libgc1c2 (e.g. guile-2.2-libs) poderão ser mantidos durante a execução da primeira atualização completa para bullseye. Fazer uma segunda atualização normalmente resolve o problema. O enquadramento do problema pode ser encontrado no bug #988963 (https://bugs.debian.org/988963).

# **5.1.21 fail2ban não consegue enviar e-mail utilizado mail de bsd-m[ailx](https://bugs.debian.org/988963)**

<span id="page-34-2"></span>O pacote fail2ban pode ser configurado para enviar notificações por e-mail. Faz isso utilizando o comando **mail**, que é disponibilizado por vários pacotes em Debian. Uma atualização de segurança (necessária em sistemas que utilizam **mail** de mailutils) feita mesmo antes do lançamento de bullseye estragou esta funcionalidade em sistemas que tenham o **mail** disponibilizado por bsd-mailx. Os utilizadores de fail2ban em combinação com bsd-mailx que desejem que o fail2ban envie e-mails devem ou mudar para um provedor de **mail** diferente ou manualmente desfazer a aplicação do commit original (https://github.com/fail2ban/fail2ban/commit/410a6ce5c80dd981c22752da034f2529b5eee844) (que inseriu a string "E 'set escape" em vários lugares de /etc/fail2ban/action.d.

# **5.1.22 Não são possíveis novas ligações SSH durante a atualiza[ção](https://github.com/fail2ban/fail2ban/commit/410a6ce5c80dd981c22752da034f2529b5eee844)**

<span id="page-34-3"></span>Apesar das ligações existes de Secure Shell (SSH) continuarem a funcionar durante a atualização como é normal, devido a circunstâncias desafortunadas o período em que não podem ser establecidas novas ligações SSH é mais longo do que o normal. Se a atualização estiver a ser feita através de uma ligaão SSH que possa ser interrompida, é recomendado atualizar o openssh-server antes de atualizar o sistema completo.

# **5.1.23 Open vSwitch upgrade requires interfaces(5) change**

The openvswitch upgrade may fail to recover bridges after boot. The workaround is:

sed -i s/^allow-ovs/auto/ /etc/network/interfaces

<span id="page-34-4"></span>For more info, see bug #989720 (https://bugs.debian.org/989720).

## **5.1.24 Coisas a fazer após a actualização e antes de reiniciar**

<span id="page-34-5"></span>Quando apt full-u[pgrade](https://bugs.debian.org/989720) tiver terminado, a actualização "formal" estará completa. Para o upgrade para bullseye não é necessário tomar ações especiais antes de reiniciar.

# **5.2 Itens não limitados ao processo de atualização**

# **5.2.1 Limitações no suporte de segurança**

<span id="page-35-0"></span>Existem alguns pacotes onde Debian não pode prometer disponibilizar backports mínimos para problemas de segurança. Estes estão cobertos nas seguintes subsecções.

#### <span id="page-35-1"></span>**NOTA**

O pacote debian-security-support ajuda a seguir o estado do suporte de segurança dos pacotes instalados.

#### **5.2.1.1 Estado da segurança dos navegadores web e seus rendering engines**

<span id="page-35-2"></span>Debian 11 inclui vários motores de navegador da internet que são afectados por um fluxo regular de vulnerabilidades de segurança. A alta taxa de vulnerabilidades e a falta parcial de suporte dos autores sob a forma de branches por períodos de tempo longos torna muito difícil suportar estes navegadores e motores com backports de correcções de segurança. Além disso, as interdependências entre bibliotecas tornam extremamente difícil actualizar para novos lançamentos de orginais mais recentes. Por isso, os navegadores compilados sob os motores webkit e khtml<sup>1</sup> estão incluidos em bullseye, mas não estão cobertos pelo suporte de segurança. Estes navegadores não devem ser utilizados para aceder a sites que não sejam de confiança. Os motores webkit2gtk e wpewebkit *são* cobertos pelo suporte de segurança.

Como navegador da web recomendamos Firefox ou Chromium. Estes irão manter-se atualizados ao recompilar os atuais lançamentos ESR para a stable. [A](#page-35-6) mesma estratégia pode ser aplicada para o Thunderbird.

#### **5.2.1.2 OpenJDK 17**

<span id="page-35-3"></span>Debian bullseye vem com um acesso antecipado à versão OpenJDK 17 (a próxima versão esperada de OpenJDK LTS após OpenJDK 11, para evitar um processo de arranque bastante fastidioso o plano é OpenJDK 17 receber uma atualização em bullseye no lançamento oficial final anunciado para Outubro de 2021, seguido de atualizações de segurança numa base do melhor esforço, os utilizadores não devem esperar ver atualizações em cada atualização de segurança trimestral oficial.

#### **5.2.1.3 Pacotes baseados em Go**

<span id="page-35-4"></span>A infraestrutura Debian atualmente tem problemas com a recompilação de pacotes de tipos que utilizem sistematicamente static linking. Até ao buster, na prática, isto não era um problema, mas com o crescimento do ecosistema Go isto significa que os pacotes baseados em Go serão cobertos por um suporte de segurança limitado até a infraestrutura ser melhorada para lidar com estes com manutenção sustentável.

Se houverem atualizações às bibliotecas de desenvolvimento de Go, estas apenas poderão vir através dos lançamentos pontuais, os quais poderão ser lentos a chegar.

## **5.2.2 Aceder à aplicação de definições do GNOME sem o rato**

<span id="page-35-5"></span>Sem um dispositivo apontador, não há forma directa de alterar as definições na aplicação de definições do GNOME, disponibilizada por gnome-control-center. Como forma de contornar isto, pode navegar desde a barra lateral para o conteúdo principal carregando duas vezes na **Seta Direita**. Para voltar à barra lateral, pode iniciar uma pesquisa com Ctrl+F, escreva qualquer coisa e depois carregue em **Esc** para cancelar a pesquisa. Agora pode utilizar a **Seta Cima** e **Seta Baixo** para navegar pela barra lateral. Não é possível seleccionar resultados de pesquisa com o teclado.

<span id="page-35-6"></span> ${}^{1}$ Estes motores são distribuidos num número de pacotes fonte diferentes e a preocupação aplica-se a todos os pacotes que os distribuem. A preocupação também se estende a motores de web rendering que não explicitamente mencionados aqui, com a excepção do novo webkit2gtk.

## <span id="page-36-4"></span>**5.2.3 A opção de arranque rescue não é utilizavel sem uma palavra-passe de root**

<span id="page-36-0"></span>Com a implementação de sulogin utilizado desde o buster, arrancar com a opção rescue necessita sempre da palavra-passe de root. Se não foi definida nenhuma, isto torna o modo rescue efectivamente inutilizavel. No entanto ainda é possível arrancar utilizando o parâmetro do kernel init=/sbin/sulogin --fore.

Para configurar systemd para fazer o equivalente a isto sempre que arrancar para o modo rescue (também conhecido como single mode: veja systemd(1) (https://manpages.debian.org//bullseye/ systemd/systemd.1.html)), corra **sudo systemctl edit rescue.service** e criar um ficheiro com apenas:

[Service] Environment=SYSTEMD\_SULOGIN\_FOR[CE=1](https://manpages.debian.org//bullseye/systemd/systemd.1.html)

Também pode (ou em vez disso) ser útil para fazer isto para o unit emergency.service, o qual é iniciado *automaticamente* no caso de certos erros (veja systemd.special(7) (https://manpages. debian.org//bullseye/systemd/systemd.special.7.html)), ou se emergency for acrescentado à linha de comandos do kernel (e.g. se o sistema não poder ser recuperado ao utilizar o modo modo rescue).

Para enquadramento e uma discussão das implicações de [segurança veja](https://manpages.debian.org//bullseye/systemd/systemd.special.7.html) #802211 (https://bugs. debian.org//802211).

# **5.2.4 32-bit Xen PV guests are not supported**

The Linux kernel (from version 5.9) no longer supports 32-bit xen virtu[al machin](https://bugs.debian.org//802211)es using PV mode (https://wiki.xenproject.org/wiki/Virtualization\_Spectrum). Such virtual machines need to be converted to the 64-bit PC architecture.

<span id="page-36-1"></span>You can check which mode a Xen guest is running (inside the virtual machine):

```
$ cat /sys/hypervisor/guest_type
PV
```
Virtual machines that return, for example, PVH or HVM are not affected.

# **5.3 Obsolescência e depreciação**

#### **5.3.1 Pacotes relevantes obsoletos**

<span id="page-36-2"></span>Os seguintes são uma lista de pacotes conhecidos e relevantes que são obsoletos (para uma descrição, veja a Secção 4.8 ).

<span id="page-36-3"></span>A lista de pacotes obsoletos inclui:

- O pacote lilo foi removido de bullseye. O sucessor de lilo como gestor de arranque é o grub2.
- A versã[o 3 d](#page-29-0)o pacote de gestão de listas de correio Mailman é a única versão do Mailman neste lançamento. O Mailman foi dividido em vários componentes; o core está disponível no pacote mailman3 e o conjunto completo pode ser obtido através do metapacote mailman3-full.

O antigo Mailman versão 2.1 já não está disponível (costuma ver o pacote mailman. Este branch depende de Python 2, que já não está disponível em Debian.

Para instruções de atualização, por favor veja a documentação de migração do projecto. (https: //docs.mailman3.org/en/latest/migration.html)

- O kernel Linux já não disponibiliza suporte isdn4linux (i4l). Consequentemente, os pacotes de utilizador relacionados, isdnutils, isdna[ctivecards](https://docs.mailman3.org/en/latest/migration.html), drdsl e ibod foram removidos dos arquivos.
- As bibliotecas libappindicator descontinuadas já não são disponibilizadas. Como resultado, os pacotes libappindicator1, libappindicator3-1 e libappindicator-dev já não estão disponíveis. Isto é esperado causar erros de dependências a software de terceiros que ainda dependa de libappindicator para disponibilizar suporte para a bandeja do sistema e indicadores.

<span id="page-37-0"></span>Debian utiliza libayatana-appindicator como o sucessor de libappindicator. Para o enquadramento histórico veja este anúncio (https://lists.debian.org/debian-devel/2018/ 03/msg00506.html).

• Debian já não disponibliza chef. Se utilizar Chef para gestão de configuração, o melhor caminho para o atualização é pro[vavelmente m](https://lists.debian.org/debian-devel/2018/03/msg00506.html)udar para os pacotes disponibilizados por Chef Inc (https: //www.chef.io/).

Para o enquadramento da remoção, veja o pedido de remoção (https://bugs.debian.org/ cgi-bin/bugreport.cgi?bug=963750).

- Python 2 já ultrapassou o seu fim de vida e não irá receber atualizações de [seguranç](https://www.chef.io/)a. Não é suportado para correr aplicações e os pac[otes em que se baseava](https://bugs.debian.org/cgi-bin/bugreport.cgi?bug=963750)m, ou mudaram para Python 3 ou foram removidos. No entanto, Debian bullseye ainda inclui a versão 2.7 de Python, assim como um número reduzido de ferramentas de compilação em Python 2, tais como python-setuptools. Estas estão presentes apenas porque são necessárias para alguns processos de compilação de aplicações que ainda não foram convertidos para Python 3.
- O pacote aufs-dkms não faz parte de bullseye. A maioria dos utilizadores de aufs-dkms deve ser capaz de mudar para overlayfs, que disponibiliza funcionalidades semelhantes com suporte do kernel. No entanto, é possível ter uma instalação de Debian num sistema de ficheiros que não seja compatível com overlayfs, e.g. xfs sem d\_type. Os utilizadores de aufs-dkms são aconselhados a migrar de aufs-dkms antes de atualizar para bullseye.
- The network connection manager  $w$  is considered by a valiable after the upgrade, so to avoid the danger of losing connectivity users are recommended to switch before the upgrade to an alternative such as network-manager or connman.

# **5.3.2 Componentes depreciados para bullseye**

Com o próximo lançamento de Debian 12 (nome de código bookworm) serão depreciadas algumas funcionalidades. Os utilizadores irão necessitar de migrar para outras alternativas para prevenir problemas ao actualizar para 12.

Isto inclui as seguintes funcionalidades:

- As justificações históricas para esta disposição do sistema de ficheiros, com os directórios /bin, /sbin, e /lib separados dos seus equivalentes em /usr já não se aplicam atualmente; veja o resumo em Freedesktop.org (https://www.freedesktop.org/wiki/Software/systemd/ TheCaseForTheUsrMerge). Debian bullseye irá ser o último lançamento de Debian que suporta o layout non-merged-usr; para sistemas com o layout antigo que tenham sido atualizados sem serem reinstalados, existe o pacote usrmerge para fazer a conversão, caso seja desejado.
- [Bullseye é o último lançame](https://www.freedesktop.org/wiki/Software/systemd/TheCaseForTheUsrMerge)nto de Debian a incluir **apt-key**. Em vez disso, as chaves devem ser geridas ao largar ficheiros em /etc/apt/trusted.gpg, em formato binário conforme criadas por **gpg --export** com uma extensão .gpg, ou codificado em ASCII com uma extensão .asc.

Está planeado um substituto para **apt-key list** para investigar o chaveiro manualmente, mas o trabalho ainda não iniciou.

• Os backends de base de dados, de slapd, slapd-bdb(5) (https://manpages.debian.org/ /bullseye/slapd/slapd-bdb.5.html), slapd-hdb(5) (https://manpages.debian.org/ /bullseye/slapd/slapd-hdb.5.html) e slapd-shell(5) (https://manpages.debian.org/ /bullseye/slapd/slapd-shell.5.html) estão a ser retirados e não serão incluidos em Debian 12. As bases de dados LDAP que utiliz[em backends](https://manpages.debian.org//bullseye/slapd/slapd-bdb.5.html) bdb ou hdb devem ser migrados para o backend slapd-mdb(5) (https://manpage[s.debian.or](https://manpages.debian.org//bullseye/slapd/slapd-hdb.5.html)[g](https://manpages.debian.org//bullseye/slapd/slapd-shell.5.html)//bullseye/slapd/slapd-mdb. 5.html).

Além disso, os backends slapd-perl(5)(https://manpages.debian.org//bullseye/slapd/ slapd-perl.5.html) e slapd-sql(5) (https://manpages.debian.org//bullseye/slapd/ slapd-[sql.5.html](https://manpages.debian.org//bullseye/slapd/slapd-mdb.5.html)) estão descontinuados e poderão ser removidos num lançamento futuro.

O Projecto OpenLDAP não suporta backends retirados ou descontinuados. O suporte a estes backends em Debian 11 é [numa base de](https://manpages.debian.org//bullseye/slapd/slapd-perl.5.html) [m](https://manpages.debian.org//bullseye/slapd/slapd-sql.5.html)elhor esforço.

# **5.4 Bugs graves conhecidos**

<span id="page-38-0"></span>Apesar de Debian lançar quando estiver pronto, isso infelizmente não significa que não existam bugs conhecidos. Como parte do processo de lançamento, todos os bugs com severidade séria ou ainda mais alta são seguidos ativamente pela Equipa de Lançamento, por isso pode ser encontrada uma visão geral (https://bugs.debian.org/cgi-bin/pkgreport.cgi?users=release.debian.org@ packages.debian.org;tag=bullseye-can-defer) desses bugs que foram marcados para serem ignorados na última parte do lançamento bullseye no sistema de sistema de seguimento de bugs (https: //bugs.debian.org/). Os seguintes bugs estavam a afectar bullseye na altura do lançament[o e é](https://bugs.debian.org/cgi-bin/pkgreport.cgi?users=release.debian.org@packages.debian.org;tag=bullseye-can-defer) [impo](https://bugs.debian.org/cgi-bin/pkgreport.cgi?users=release.debian.org@packages.debian.org;tag=bullseye-can-defer)rtante serem mencionados neste documento.

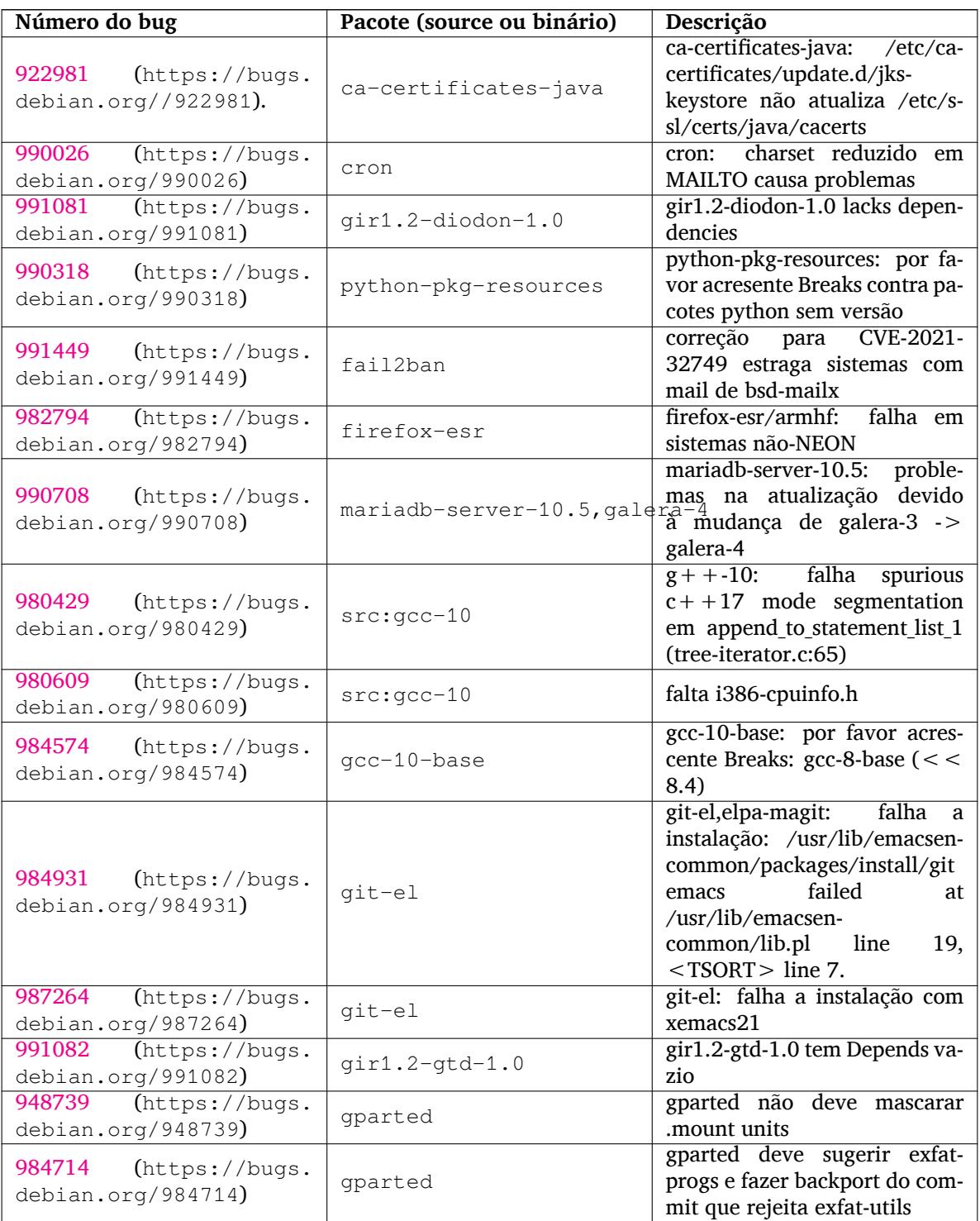

<span id="page-39-0"></span>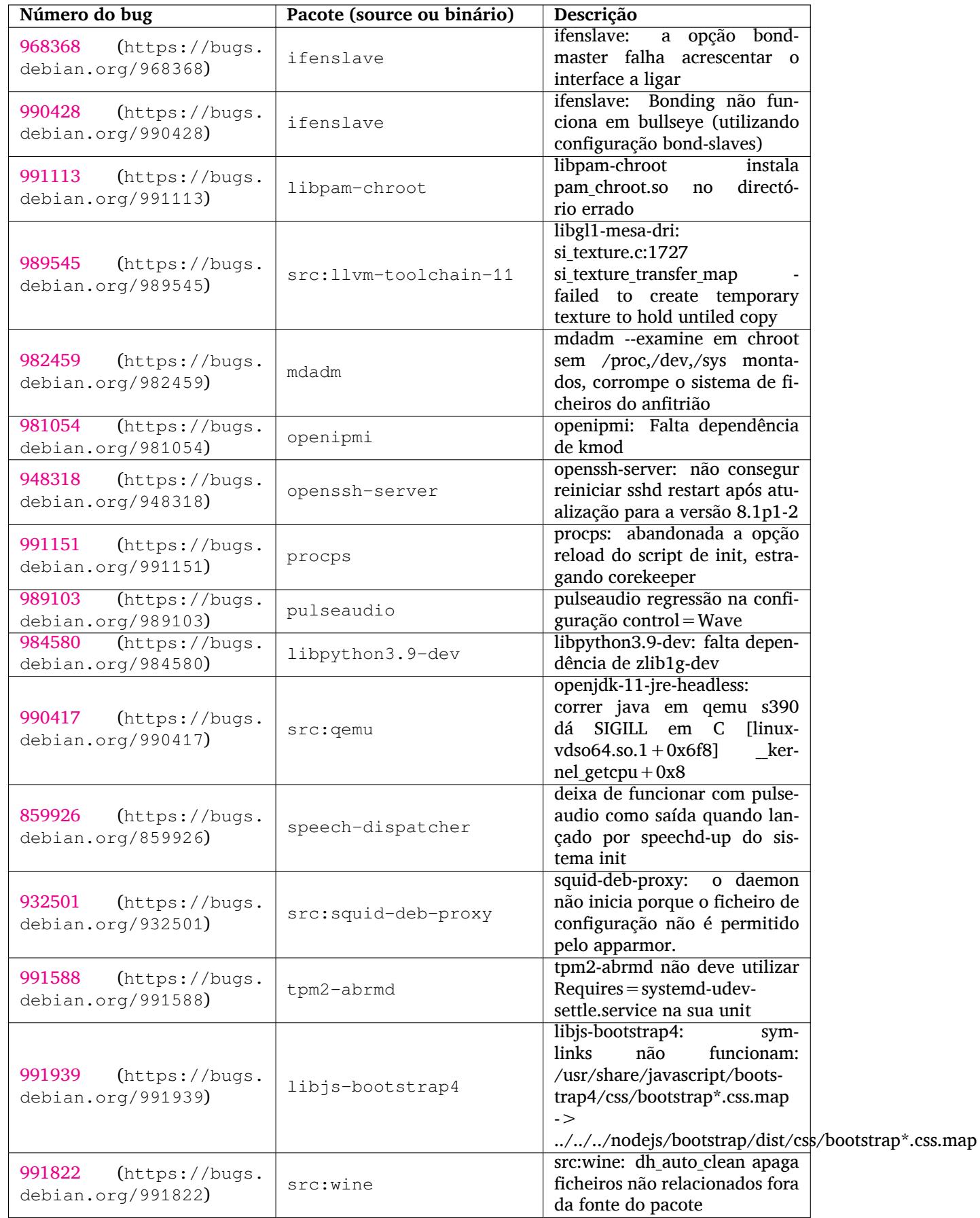

<span id="page-40-0"></span>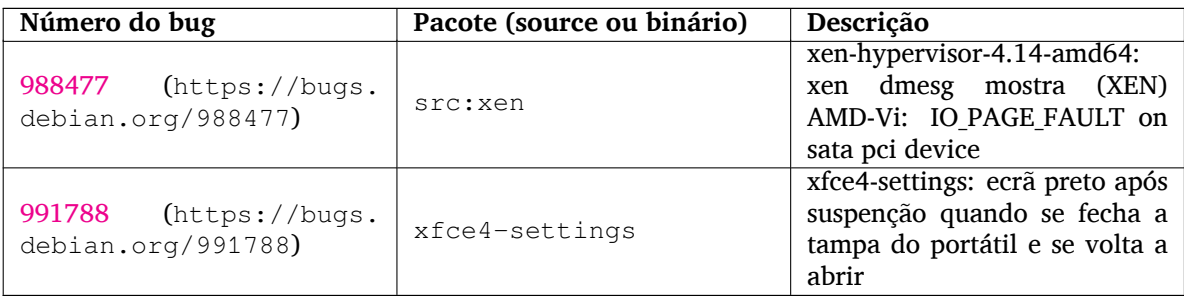

# <span id="page-42-0"></span>**Capítulo 6**

# **Mais informação acerca de Debian**

# **6.1 Leitura adicional**

<span id="page-42-1"></span>Além destas notas de lançamento e do guia de instalação, está disponível documentação acerca de Debian a partir do Debian Documentation Project (DDP), cujo objectivo é criar documentação de alta qualidade para os utilizadores e desenvolvedores de Debian, tal como a Debian Reference, o Debian New Maintainers Guide, o Debian FAQ, e muito mais. Para todos os detalhes acerca dos recursos existentes veja o website da Documentação Debian (https://www.debian.org/doc/) e o Debian Wiki (https://wiki.debian.org/).

A documentação para pacotes individuais está instalada em /usr/share/doc/*pacote*. Isto pode conter infor[mação sobre direitos de cópia, det](https://www.debian.org/doc/)alhes específicos de Debian e qualquer d[ocumentação](https://wiki.debian.org/) original.

## **6.2 Procurar ajuda**

<span id="page-42-2"></span>Existem muitas fontes de ajuda, aconselhamento e suporte para os utilizadores de Debian, mas estas apenas devem ser consideradas após investigar o problema na documentação existente. Esta secção disponibiliza uma curta introdução a essas fontes que podem ser úteis para novos utilizadores de Debian.

#### **6.2.1 Listas de mail**

<span id="page-42-3"></span>As listas de mail de mais interesse para os utilizadores de Debian são a lista debian-user (em Inglês) e outras listas debian-user-*idioma* (para outros idiomas). Para informação acerca destas listas e detalhes sobre como as subscrever veja https://lists.debian.org/. Por favor verifique nos arquivos antes de colocar a sua questão e adira á etiqueta da lista.

#### **6.2.2 Internet Relay [Chat \(IRC\)](https://lists.debian.org/)**

Debian tem um canal de IRC dedicado ao suporte e ajuda aos utilizadores de Debian, na rede de IRC OFTC. Para aceder ao canal, aponte o seu cliente de IRC favorito para irc.debian.org e junte-se ao #debian.

<span id="page-42-4"></span>Por favor siga as linhas de conduta do canal, respeitando totalmente os outros utilizadores. As linhas de conduta estão disponíveis no Debian Wiki (https://wiki.debian.org/DebianIRC).

Para mais informação acerca da OFTC por favor visite o website (http://www.oftc.net/).

# **6.3 Relatar erros**

<span id="page-42-5"></span>Ansiamos por fazer de Debian um sistema operativo de alta [qualidad](http://www.oftc.net/)e; no entanto isso não significa que os pacotes que disponibilizamos sejam totalmente livres de bugs. Em consistência com a filosofia de "desenvolvimento aberto" de Debian e como um serviço para os nossos utilizadores, nós disponibilizamos toda a informação em relatórios de bugs no nosso sistema de seguimento de bugs (BTS). O BTS é navegável em https://bugs.debian.org/.

<span id="page-43-1"></span>Se encontrar um bug na distribuição ou no software empacotado que seja parte dela, por favor relate-o para que possa ser corrigido adequadamente em lançamentos futuros. Relatar bugs requer um endereço de email válido. Nós pedimos isto para que possamos seguir os bugs e os 'developers' possam entrar em contacto com quem os submeteu, caso seja necessária informação adicional.

Pode submeter um relatório de bug utilizando o programa **reportbug** ou utilizando manualmente o email. Pode saber mais acerca do sistema de seguimento de bugs (BTS) e como o utilizar ao ler a documentação de referência (disponível em /usr/share/doc/debian se tiver instalado o doc-debian) ou online no sistema de seguimento de bugs (BTS) (https://bugs.debian.org/).

# **6.4 Contribuir para Debian**

<span id="page-43-0"></span>Não necessit[a ser um especialista para contribuir](https://bugs.debian.org/) para Debian. Ao ajudar os utilizadores com problemas nas várias listas (https://lists.debian.org/) de suporte aos utilizadores está a contribuir para a comunidade. Identificar (e também resolver) problemas relacionados com o desenvolvimento da distribuição ao participar nas listas (https://lists.debian.org/) de desenvolvimento também é extremamente útil. Para manter a alta qualidade da distribuição Debian submeta bugs (https://bugs.[debi](https://lists.debian.org/)an.org/) e ajude os 'developers' a persegui-los e a corrigi-los. A ferramenta how-can-i-help ajuda-o a encontrar bugs adequados para trabalhar para os resolver. Se tiver jeito com as palavras pode querer contribuir [mais a](https://lists.debian.org/)ctivamente ao ajudar a escrever documentação (https: //www.debian.org/doc/vcs) ou traduzir (https://www.debian.org/internat[ional/](https://bugs.debian.org/))adocumentação existente para o seu próprio idioma.

Se puder dedicar mais tempo, pode gerir uma peça da colecção de Software Livre dentro de Debian. É especialmente útil se as pessoas adoptarem ou mantiverem items que pessoas [pediram para i](https://www.debian.org/doc/vcs)ncluir em Debian. A base de dados 'Work Needi[ng e Pros](https://www.debian.org/international/)pective Packages (https://www.debian.org/devel/ wnpp/) detalha esta informação. Se tiver interesse em grupos específicos então pode achar agradável contribuir para alguns sub-projectos (https://www.debian.org/devel/#projects) Debian que incluem 'ports' para arquitecturas especificas e Debian Pure Blends (https://wiki.debian.org/ DebianPureBlends[\) para grupos de utilizadores específicos,](https://www.debian.org/devel/wnpp/) entre muitos outros.

Em qualquer caso, se estiver a trabalhar na comunidade de software livre de qualquer forma, como utilizador, programado[r, escritor ou t](https://www.debian.org/devel/#projects)radutor já está a ajudar o esforço de software livre. A contribuição é recompensadora e divertida, além disso permit[e-lhe conhecer novas](https://wiki.debian.org/DebianPureBlends) pessoas dando-lhe aquela sensação agradável dentro de si.

# <span id="page-44-0"></span>**Capítulo 7**

# **Glossário**

#### **ACPI**

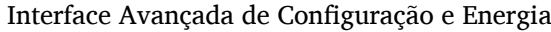

## **ALSA**

Arquitectura Avançada de Som em Linux

#### **BD**

Disco Blu-ray

#### **CD**

Disco Compacto

#### **CD-ROM**

Memória de Leitura em Disco Compacto

#### **DHCP**

Protocolo de Configuração Dinâmica de Hospedeiro

#### **DLBD**

Disco Blu-ray Dual Layer

#### **DNS**

Sistema de Nomes de Domínio

#### **DVD**

Disco Versátil Digital

#### **GIMP**

Programa de Manipulação de Imagens GNU

#### **GNU**

GNU'S Not Unix (GNU não é Unix)

### **GPG**

Guarda de Privacidade GNU

#### **LDAP**

Protocolo Leve de Acesso a Directório

#### **LSB**

Base Standard do Linux

#### **LVM**

Gestor de Volumes Lógicos

#### **MTA**

Agente de Transporte de Mail

#### **NBD**

Dispositivo de Blocos, de Rede

### **NFS**

Sistema de Ficheiros de Rede

#### **NIC**

Placa de Rede

### **NIS**

Serviço de Informação de Rede

# **PHP**

PHP: Hypertext Preprocessor

# **RAID**

Matriz Redundante de Discos Independentes

# **SATA**

Tecnologia Série Avançada Anexada

# **SSL**

Secure Sockets Layer

### **TLS**

Transport Layer Security

## **UEFI**

Unified Extensible Firmware Interface

## **USB**

Barramento Série Universal

## **UUID**

Identificador Universal Único

## **WPA**

Acesso Wi-Fi Protegido

# <span id="page-46-0"></span>**Apêndice A**

# **Gerir o seu sistema buster antes da actualização**

Este apêndice contém informação sobre como ter a certeza que pode instalar e actualizar os pacotes da buster antes de atualizar para a bullseye. Deverá ser necessário apenas em situações específicas.

# **A.1 Actualizar o seu sistema buster**

Basicamente isto não é diferente de qualquer outra actualização de buster que tem vindo a fazer. A única diferença é que primeiro tem de se certificar que a sua lista de pacotes ainda contém referências a buster conforme é explicado na Secção A.2.

<span id="page-46-1"></span>Se actualizar o seu sistema utilizando um mirror Debian, será actualizado automaticamente para o último lançamento pontual de buster.

# **A.2 Verificar os seus fich[eir](#page-46-2)os source-list APT**

<span id="page-46-2"></span>Se em alguma das linhas nos seus ficheiros source-list APT (veja sources.list(5) (https://manpages. debian.org//bullseye/apt/sources.list.5.html)) contiver referências a "stable", já está efectivamente a apontar para bullseye. Isto poderá não ser o que deseja se ainda não estiver pronto para a atualização. Se já correu **apt update**, ainda pode voltar atrás sem quaisquer problemas seguindo o procedimento abaixo.

Se já instalou pacotes da bullseye, então provavelmente já [não fará muito](https://manpages.debian.org//bullseye/apt/sources.list.5.html) sentido a instalação de pacotes da buster. Neste caso terá que decidir se quer continuar ou não. É possível baixar de versão nos pacotes, mas este aspecto não é coberto aqui.

Como root, abra o ficheiro source-list APT relevante (tal como /etc/apt/sources.list) com o seu editor favorito e verifique todas as linhas que comecem por deb http:, deb https:, deb tor+http:, deb tor+https:, URIs: http:, URIs: https:, URIs: tor+http ou URIs: tor+https para alguma referência a "stable". Se encontrar alguma, altere de stable para buster.

Se tiver quaisquer linhas que comecem por deb file: ou URIs file:, terá de verificar se a localização para onde se referem contém um arquivo buster ou bullseye.

#### IMPORTANTE

Não altere nenhuma linha que comece por deb cdrom: ou por URIs cdrom:. Ao fazê-lo pode invalidar a linha e terá que correr novamente **apt-cdrom**. Não se alarme se uma linha da fonte cdrom se referir "unstable". Apesar de confuso, isto é normal.

Se efectuar algumas alterações, grave o ficheiro e execute

apt update

para refrescar a lista de pacotes.

# <span id="page-47-0"></span>**A.3 Remover ficheiros obsoletos de configuração**

Antes de actualizar o seu sistema para bullseye, é recomendado remover os ficheiros antigos de configuração (como os ficheiros \*.dpkg-{new,old} em /etc) do seu sistema.

# **Apêndice B**

# **Colaboraram para as Notas de Lançamento**

Muitas pessoas ajudaram a elaborar as notas de lançamento, incluindo, mas não limitado a

Adam D. Barratt, Adam Di Carlo, Andreas Barth, Andrei Popescu, Anne Bezemer, Bob Hilliard, Charles Plessy, Christian Perrier, Christoph Berg, Daniel Baumann, David Prévot, Eddy Petrișor, Emmanuel Kasper, Esko Arajärvi, Frans Pop, Giovanni Rapagnani, Gordon Farquharson, Hideki Yamane, Holger Wansing, Javier Fernández-Sanguino Peña, Jens Seidel, Jonas Meurer, Jonathan Nieder, Joost van Baal-Ilić, Josip Rodin, Julien Cristau, Justin B Rye, LaMont Jones, Luk Claes, Martin Michlmayr, Michael Biebl, Moritz Mühlenhoff, Niels Thykier, Noah Meyerhans, Noritada Kobayashi, Osamu Aoki, Paul Gevers, Peter Green, Rob Bradford, Samuel Thibault, Simon Bienlein, Simon Paillard, Stefan Fritsch, Steve Langasek, Steve McIntyre, Tobias Scherer, victory, Vincent McIntyre, e W. Martin Borgert.

Tradução Portuguesa por (ordem alfabética):Américo MonteiroAntónio MoreiraCarlos LisboaMiguel FigueiredoPedro Ribeiro

# **Índice**

#### **A**

Apache, 5

#### **B**

BIND, 5

# **C**

Calligra, 3 Crypts[et](#page-10-3)up, 5

#### **D**

DocBook [X](#page-8-4)ML, 2 Dovecot, 5

#### **E**

Exim, 5

#### **G**

GCC, 5 GIMP, [5](#page-10-3) GNOME, 3 GNUcash, 4 GnuP[G,](#page-10-3) 5

#### **I**

Inkscape, [5](#page-9-0)

### **K**

KDE, 3

#### **L**

LibreOffice, 3 LXDE[,](#page-8-4) 3 LXQt, 3

#### **M**

Maria[DB](#page-8-4), 5 MATE[,](#page-8-4) 3

## **N**

Nginx, 5

#### **O**

OpenJDK, 5 OpenS[SH](#page-10-3), 5

## **P**

```
packages
     apt,
2
, 17
, 27
    apt-listchanges, 20
     aptitude, 14
, 19
, 23
    aufs-dkms, 32
     bazel-bootstrap,
7
    bsd-mailx, 29
    ca-certificates-java, 33
    chef, 32
    connman, 32
    cron, 33
```
cups-browsed, 5 cups-daemon, 5 cups-filters, 5 dblatex, 2 debian-goodie[s,](#page-10-3) 19 debian-kernel-[h](#page-10-3)andbook, 23 debian-secu[rit](#page-10-3)y-support, 30 doc-debi[an](#page-7-1), 38 docbook-xsl, 2 dpkg, 2 drdsl, 31 exfat-fuse, 7 exfat-utils, [7](#page-43-1) exfatp[ro](#page-7-1)gs, 7 fail2b[an,](#page-36-4) 29 , 33 firefox-esr, [3](#page-12-4)3 firmware-i[wlw](#page-12-4)ifi, 29 fuse, 27 fuse3, 27 gcc-10-b[as](#page-34-6)[e,](#page-38-0) [33](#page-38-0) gir1.2-diodon-1.0, [33](#page-34-6) gir1.[2-g](#page-32-5)td-1.0, 33 git-el, [33](#page-32-5) glibc, 26 gnome-contr[ol-center](#page-38-0), 30 gparted, 33 grub2, [31](#page-38-0) guile-[2.2](#page-31-6)-libs, 29 gvfs-fuse, 27 how-can[-i-h](#page-38-0)elp, 38 ibod, 3[1](#page-36-4) ifenslave, 34 initramfs-[too](#page-32-5)ls, [1](#page-34-6)2 , 22 intel-microcode, [29](#page-43-1) ipp-u[sb,](#page-36-4) 5 , 6 isdnactiv[ecar](#page-39-0)ds, [31](#page-17-6) isdnutils, 31 kio-fuse, 27 libappin[di](#page-10-3)[cat](#page-11-5)or-[dev](#page-34-6), 31 libappindicator1, [3](#page-36-4)1 libappind[ica](#page-36-4)tor3-1, 31 libayata[na-a](#page-32-5)ppindic[ator](#page-36-4), 32 libgc1c2, 29 libjs-bootstrap4, [34](#page-36-4) libnss-nis, 26 libnss-nisplus, 26 libpam-c[hroo](#page-34-6)t, 34 libpython3.9-dev, [3](#page-39-0)4 libsane1, <mark>5</mark>, [6](#page-31-6) lilo, 31 linux-image-\*, [22](#page-39-0) linux-image-amd6[4,](#page-39-0) 23 linux-sou[rc](#page-10-3)[e,](#page-11-5) 23 loca[lep](#page-36-4)urge, 1[9](#page-27-6) mailman, 31 mailman3, 3[1](#page-28-2)

mailman3-full, 31 mailutils, 29 mariadb-server-10.5,galera-4, 33 mdadm, 34 network-mana[ger,](#page-36-4) 32 nova-com[put](#page-34-6)e, 26 openipmi, 34 openssh-[ser](#page-39-0)ver, 29, 34 openvswitch, 29 popularity[-co](#page-39-0)nt[est](#page-31-6), [19](#page-37-0) procps, 34 pulseaudio, 34 python-pkg-r[esourc](#page-34-6)[es,](#page-39-0) 33 python-setuptools, [32](#page-24-0) rails, 28 rdiff-ba[cku](#page-39-0)p, [2](#page-39-0)8, 29 redmine, 28 release-notes, 1 rsync, [26](#page-33-4) rsyslog, 6 sane-airs[can](#page-33-4), [5,](#page-33-4) [6](#page-34-6) sendmail, 27 slapd, [32](#page-31-6) speech-[dis](#page-11-5)patcher, 34 src:gcc-10, 3[3](#page-10-3) src:llvm-t[oolc](#page-32-5)ha[in](#page-11-5)-11, 34 src:qe[mu,](#page-37-0) 34 src:squid-deb-prox[y,](#page-39-0) 34 src:wine, 3[4](#page-38-0) src:xen, 35 sshfs, 27 synaptic, [14](#page-39-0) systemd, [7](#page-39-0) tinc, 13 tpm2-[ab](#page-32-5)[rm](#page-40-0)d, 34 udev, 22, [28](#page-19-8) unbound, [2](#page-12-4)6 upgr[ade](#page-18-4)-repo[rts,](#page-39-0) 1 usrmerge, 32 vim, [26](#page-27-6) vim-addo[n-m](#page-31-6)ana[ge](#page-6-3)r, 26 vim-script[s,](#page-37-0) 26 wicd, 32 xen, [31](#page-31-6) xfce4-settin[gs,](#page-31-6) 35 xmlroff, 2 xsltpr[oc,](#page-37-0) 2 Perl, 5 PHP, 5 Postfix, 5 Post[gre](#page-10-3)SQL, [5](#page-7-1)

# **X**

Xfce, [3](#page-10-3)